# **Advanced GoogleForms แต แสนง าย เพื่อการสอบย่อยที่ทุกคนเริ่มพร้อมกัน และ Customize บทเรียนตามระดับความรู้ของนศ.**

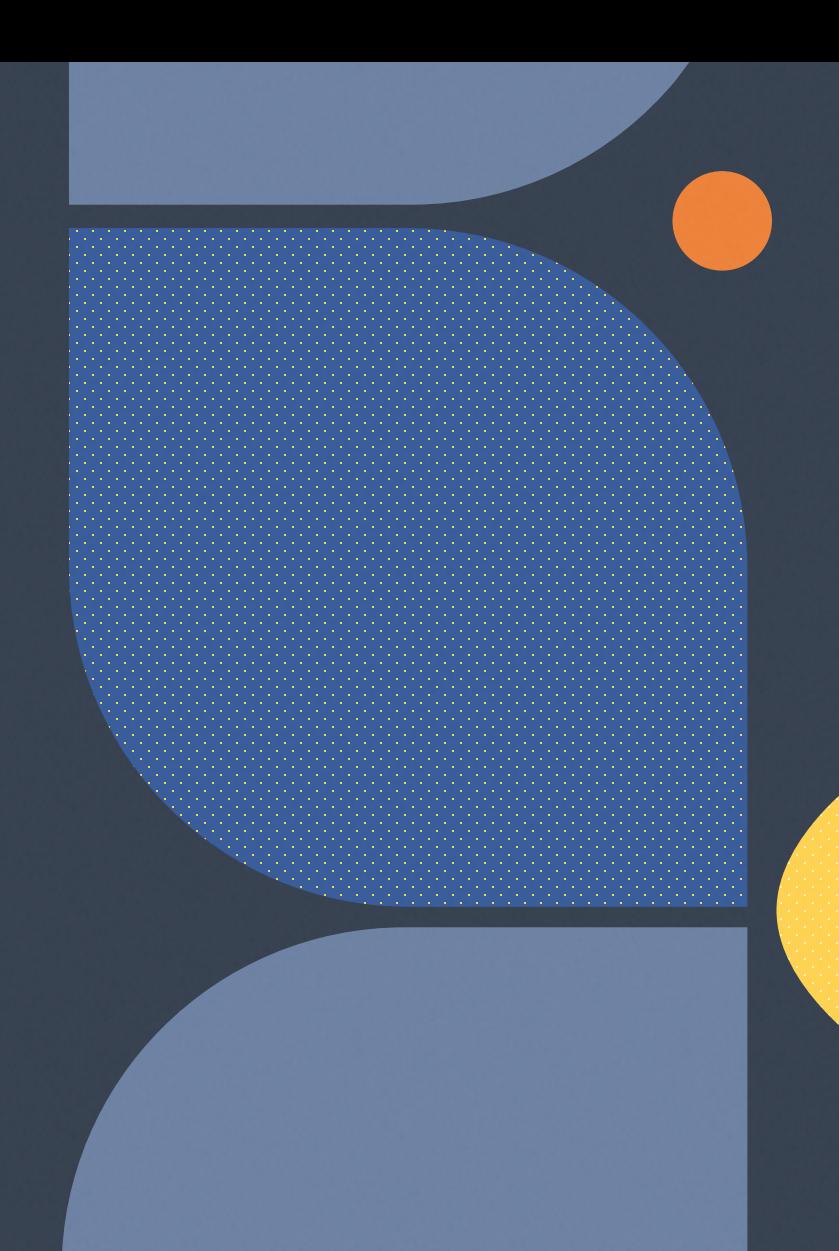

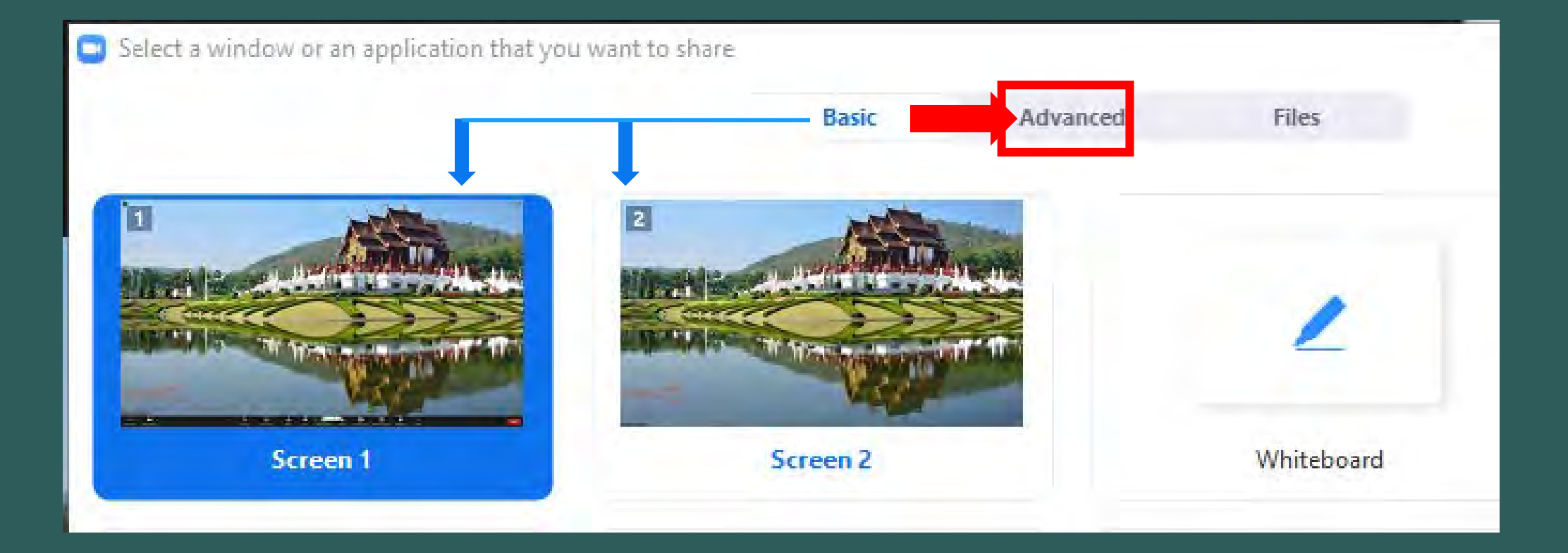

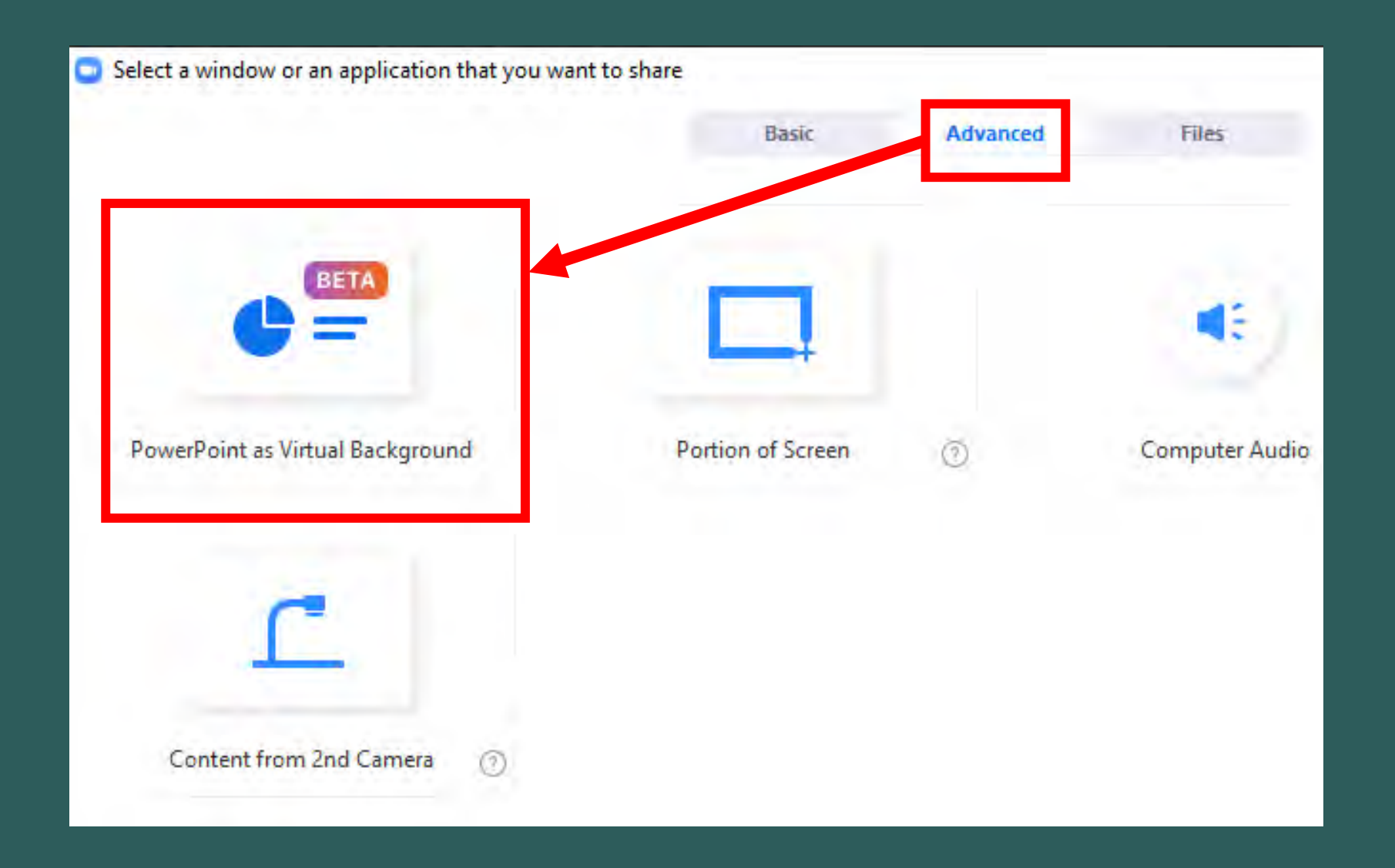

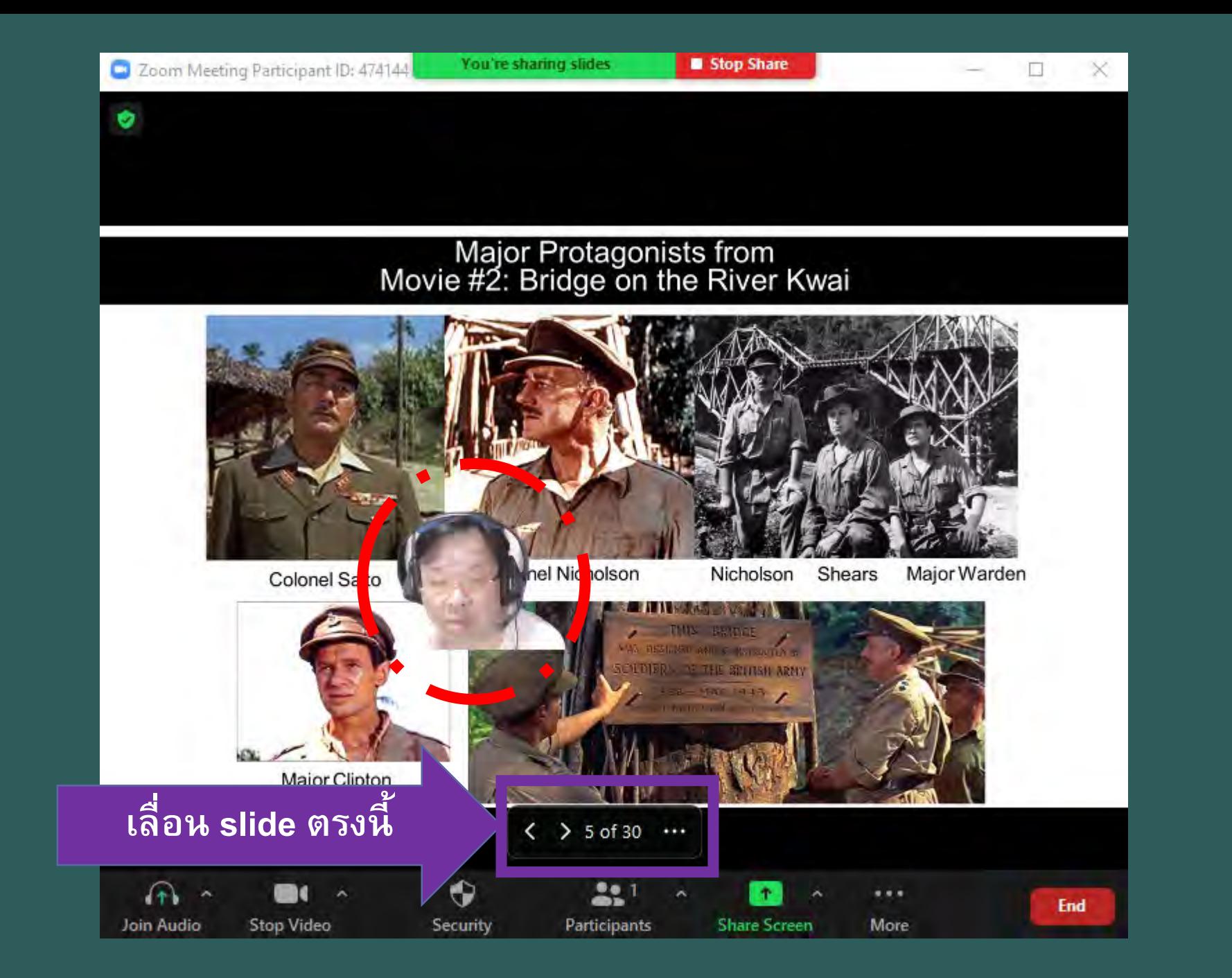

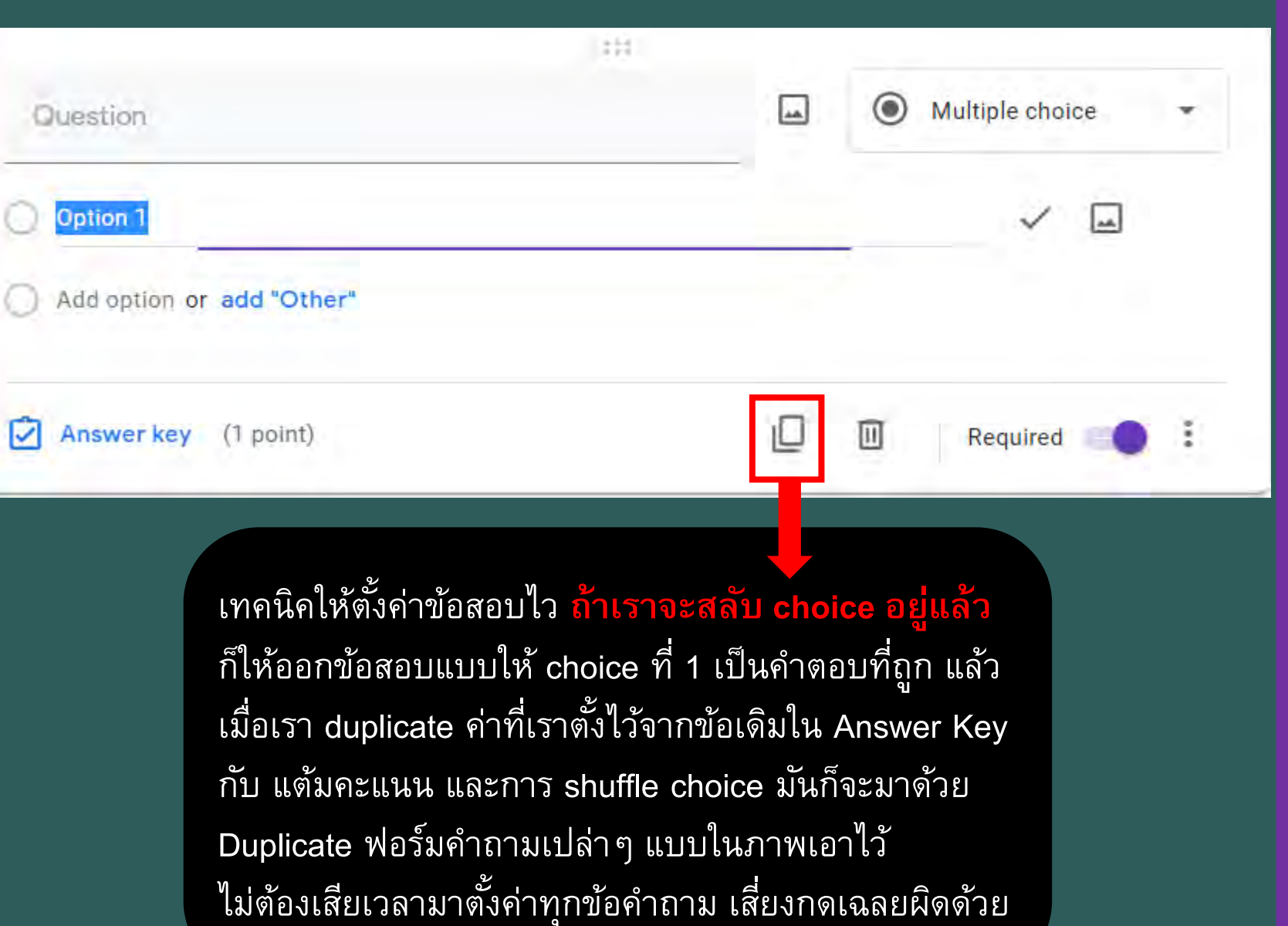

#### **CMU Moodle Exam Format**

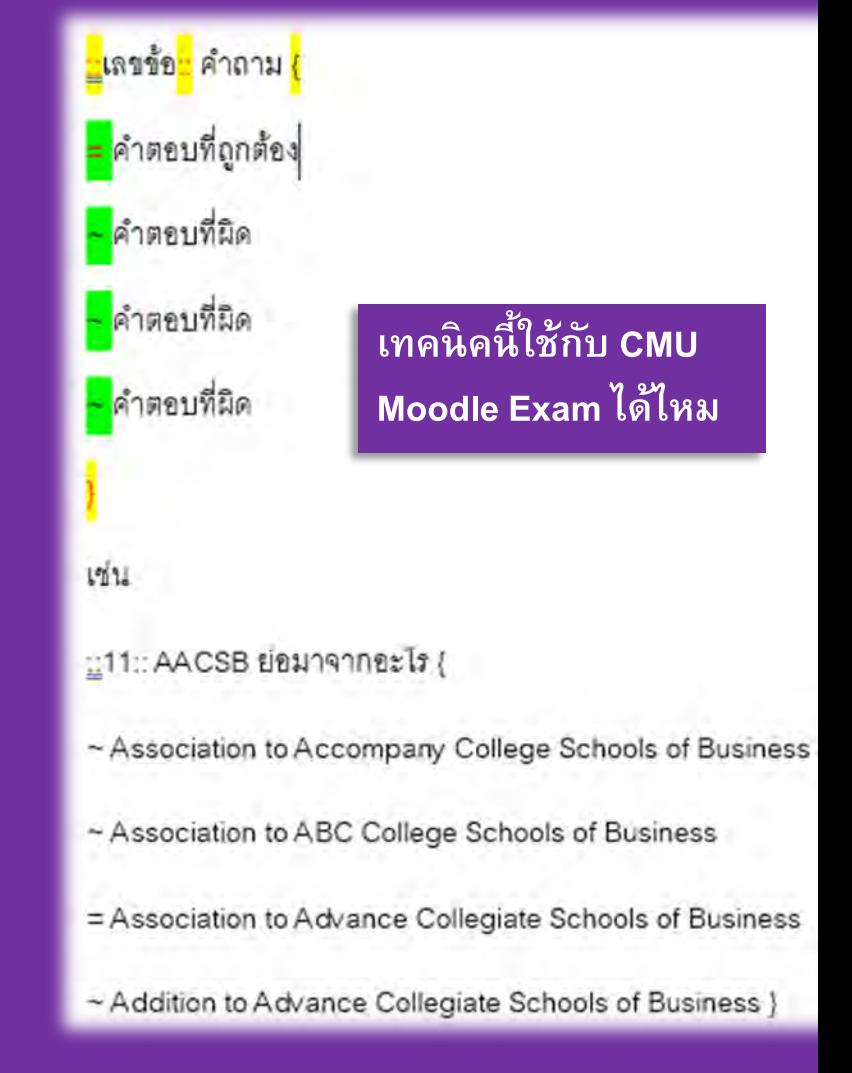

### Advanced Google Forms แต่แสนง่าย

- ทำไมต้อง Google Forms?
- **Setting Up Google Forms**  $\bullet$
- ี่ เทคนิคที่ทำให้ทุกคนเริ่มพร้อมกัน
- การใช้ Extended Mode ใน Google Forms (ถ้ามีเวลาพอ)

## Advanced Google Forms แต่แสนง่าย

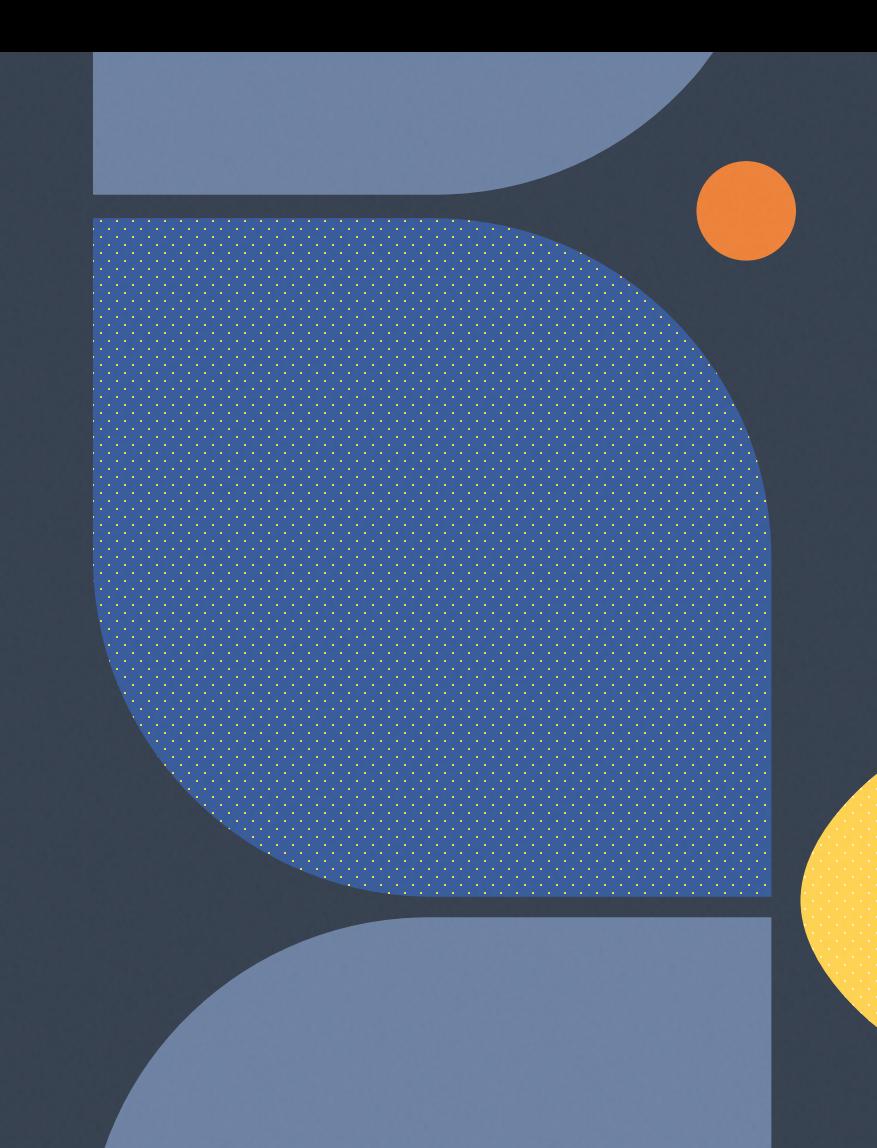

#### **ทําไมต้อง Google Forms**

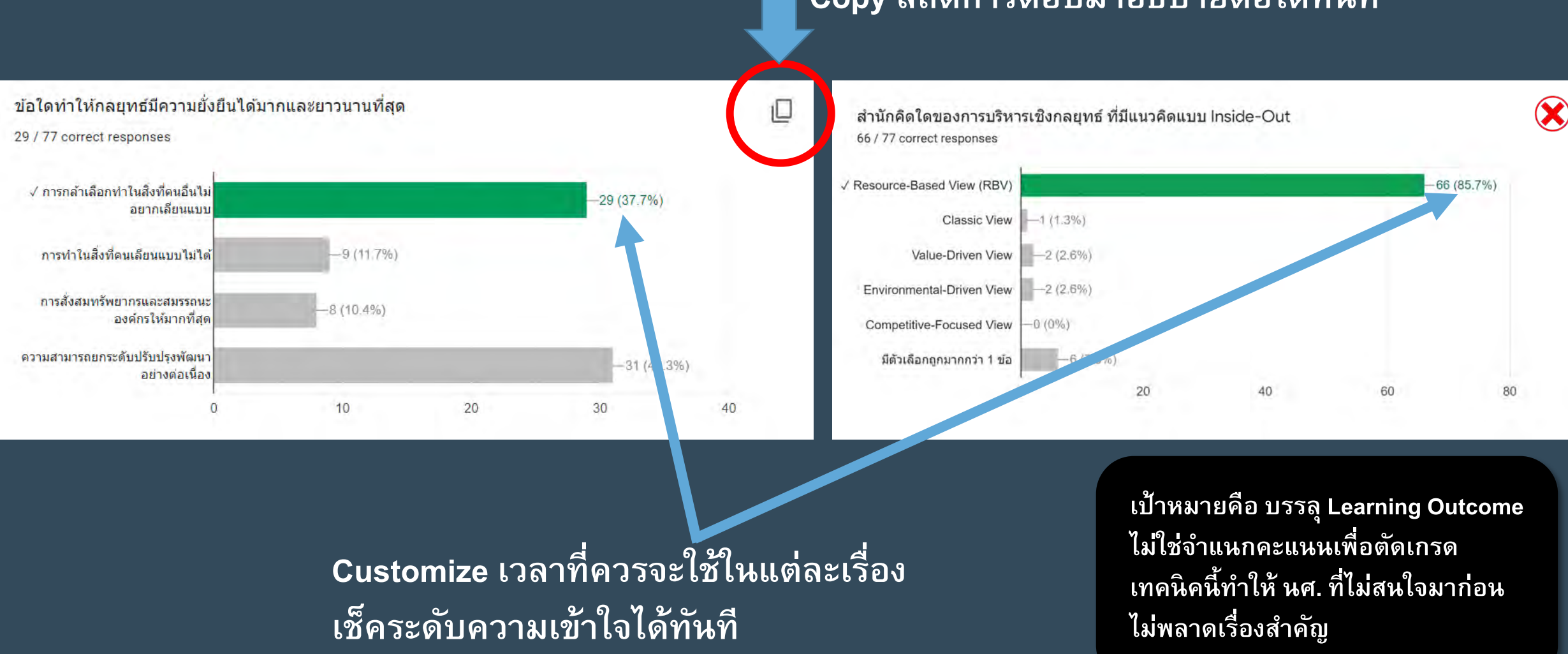

#### **Copy สถ ต การตอบมาอธ บายต ่อได้ทันที**

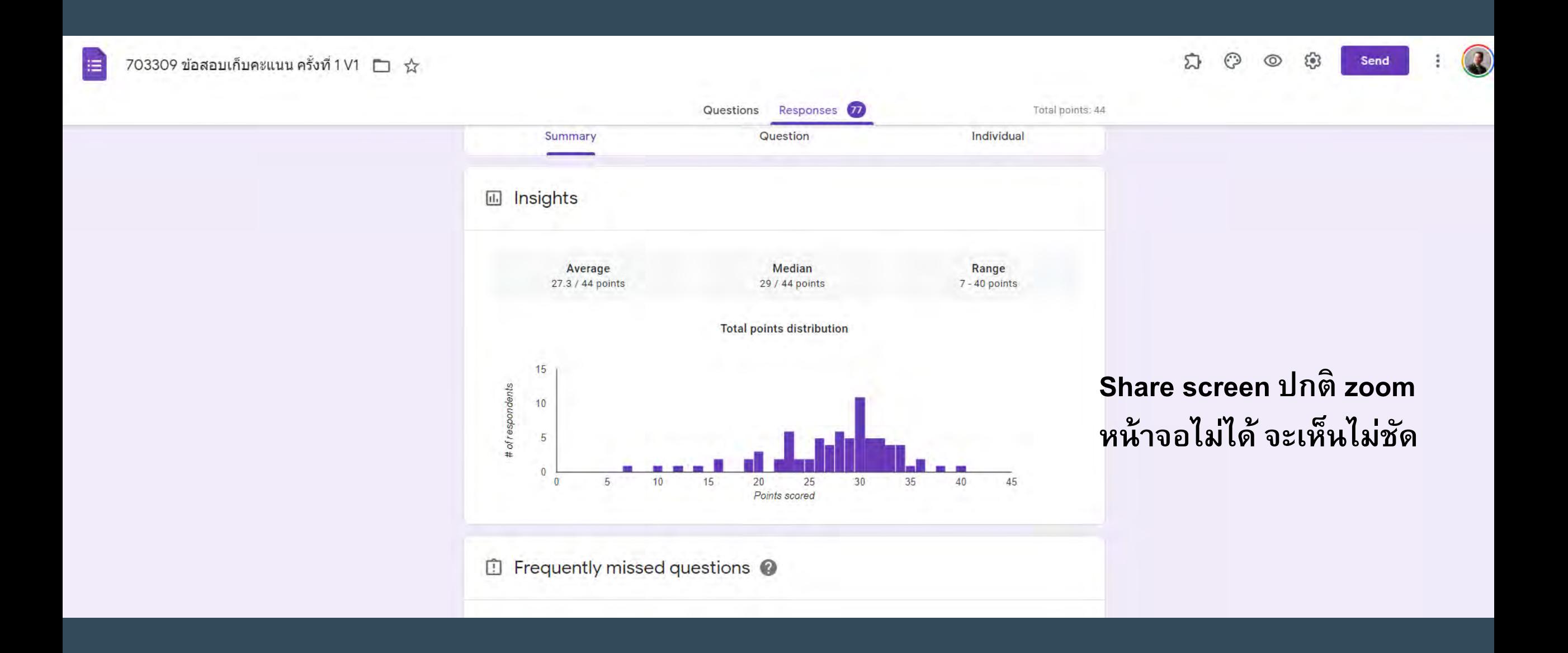

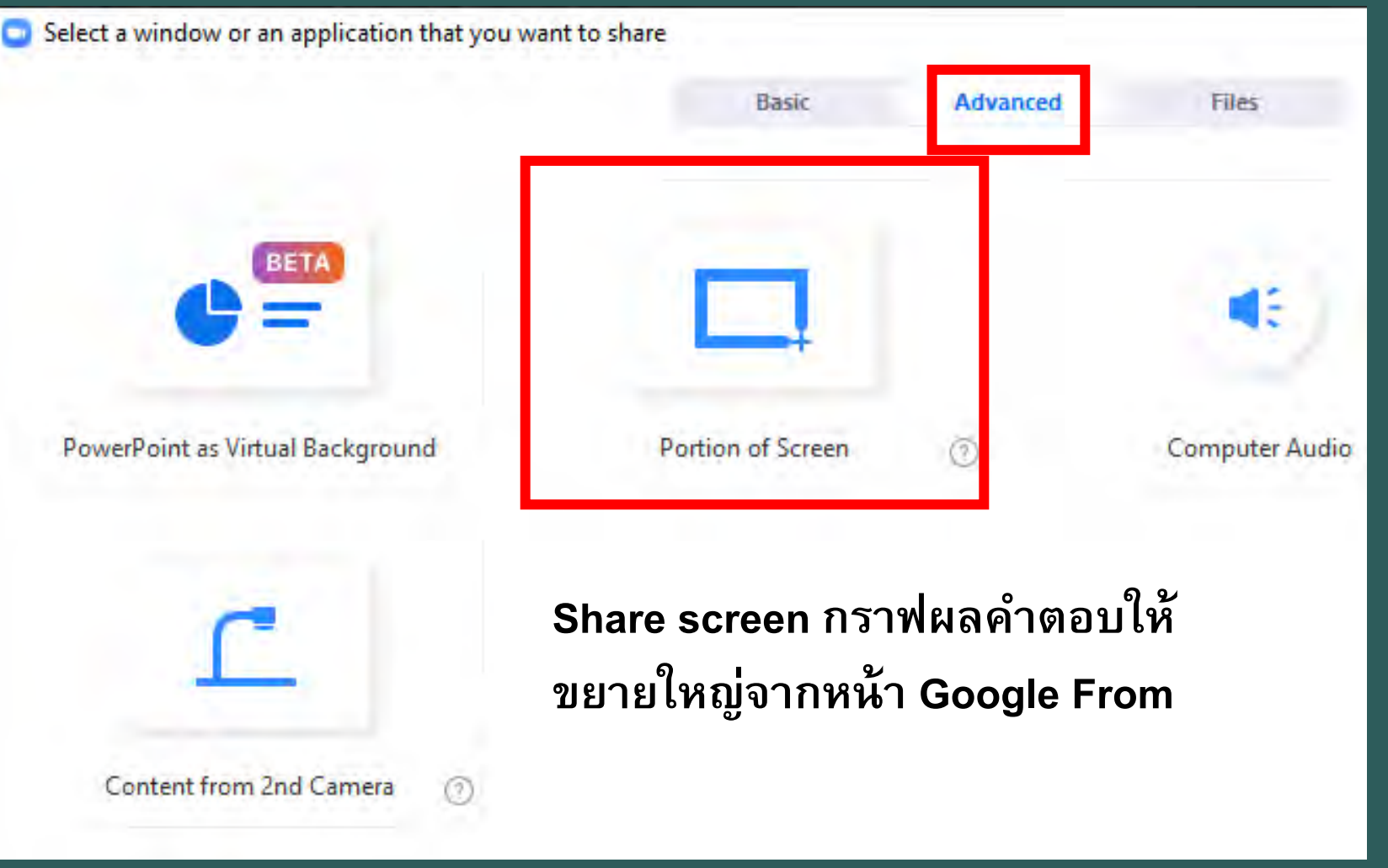

# **Advanced GoogleForms แต แสนง าย**

• **Setting Up Google Forms**

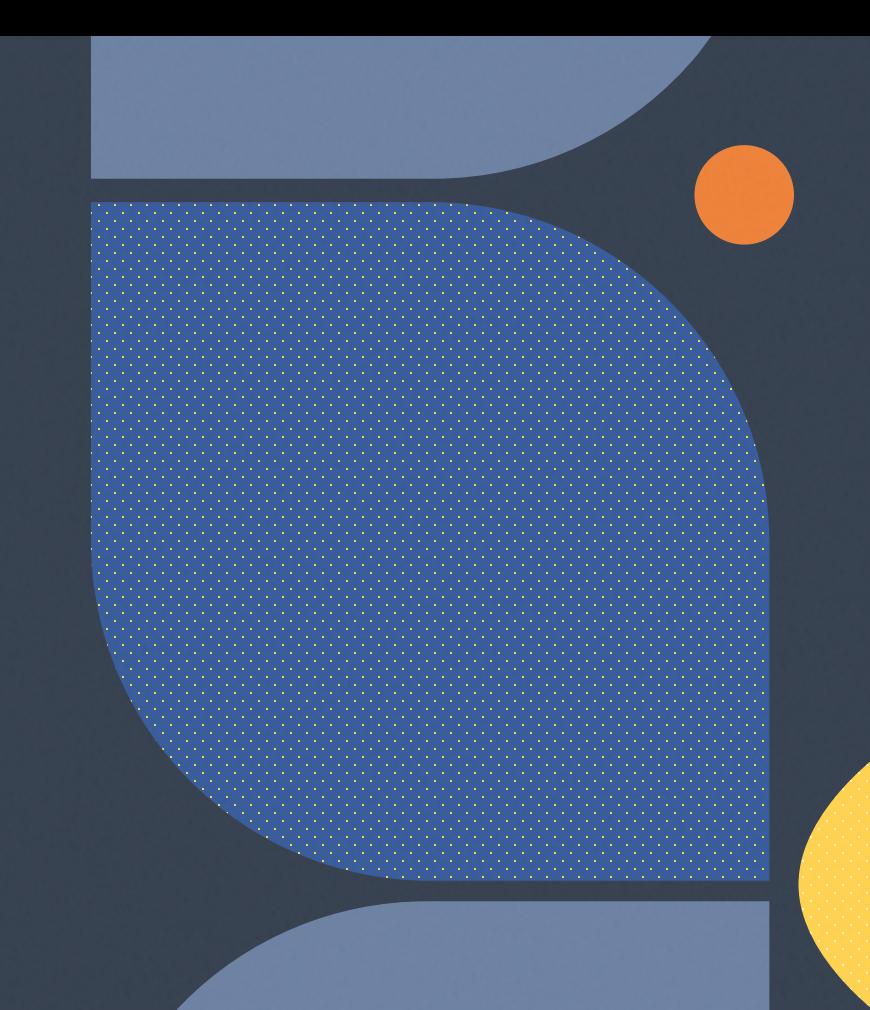

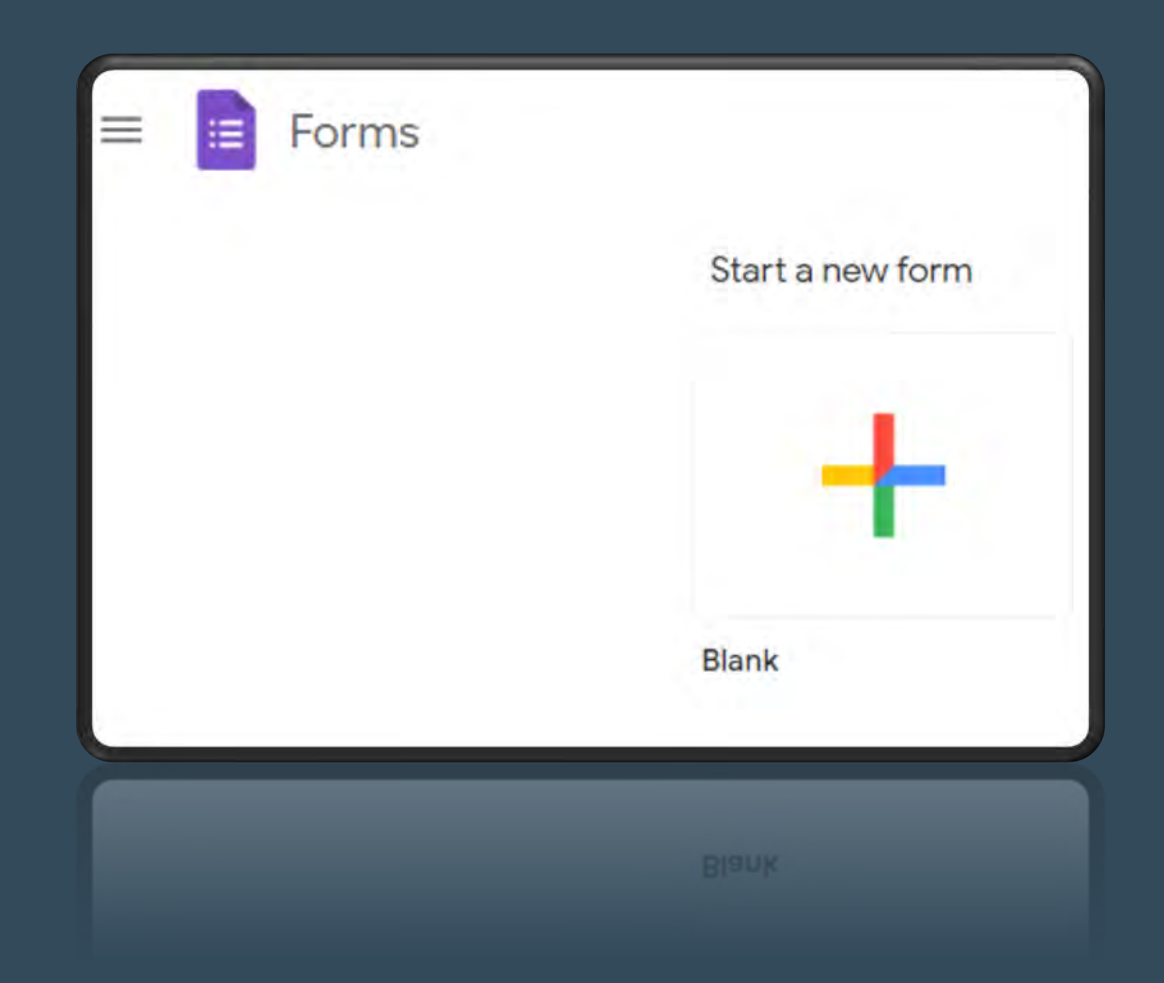

### **1. ตั้งชื่อแบบฟอร์ม/ข้อสอบ**

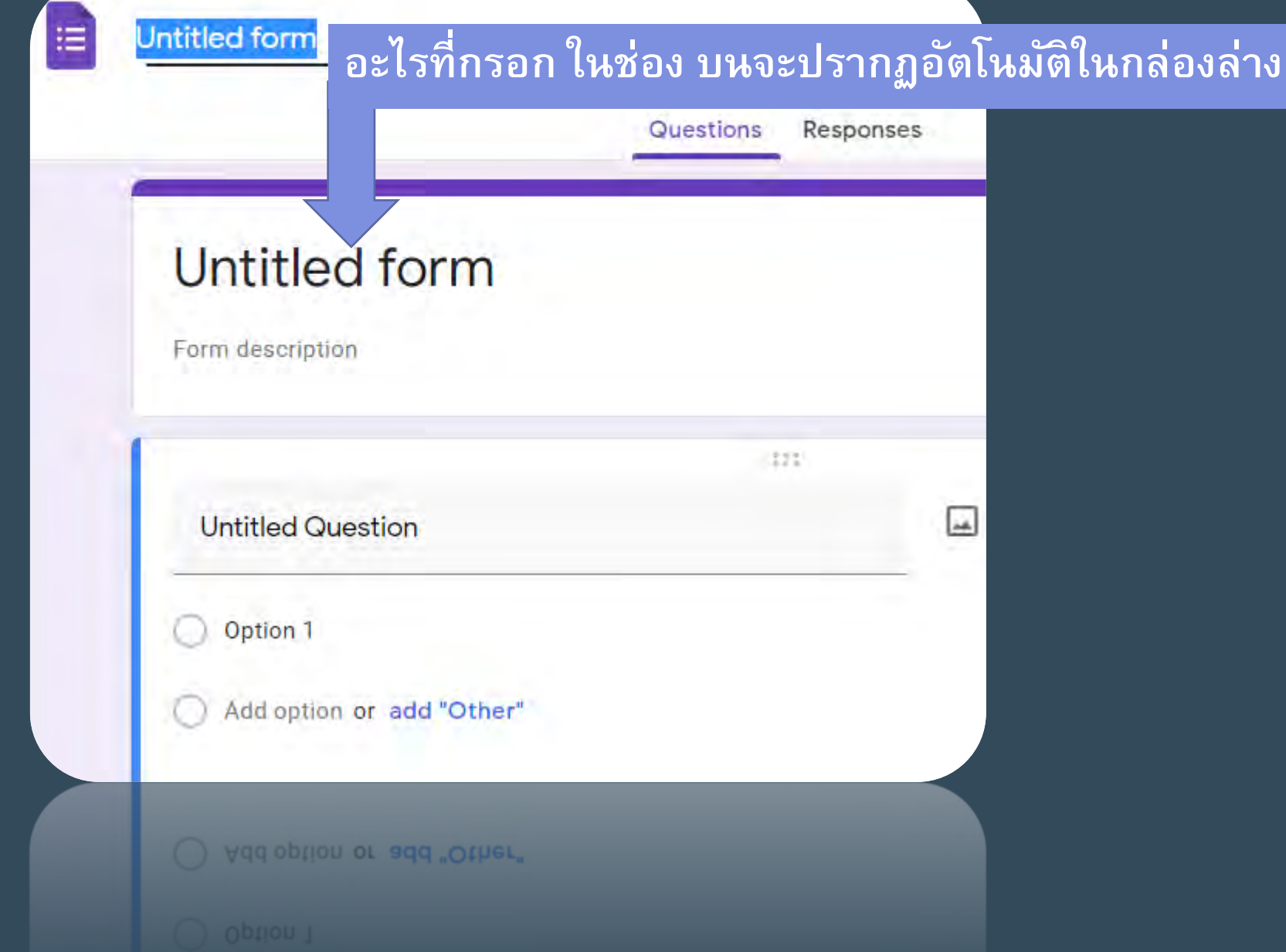

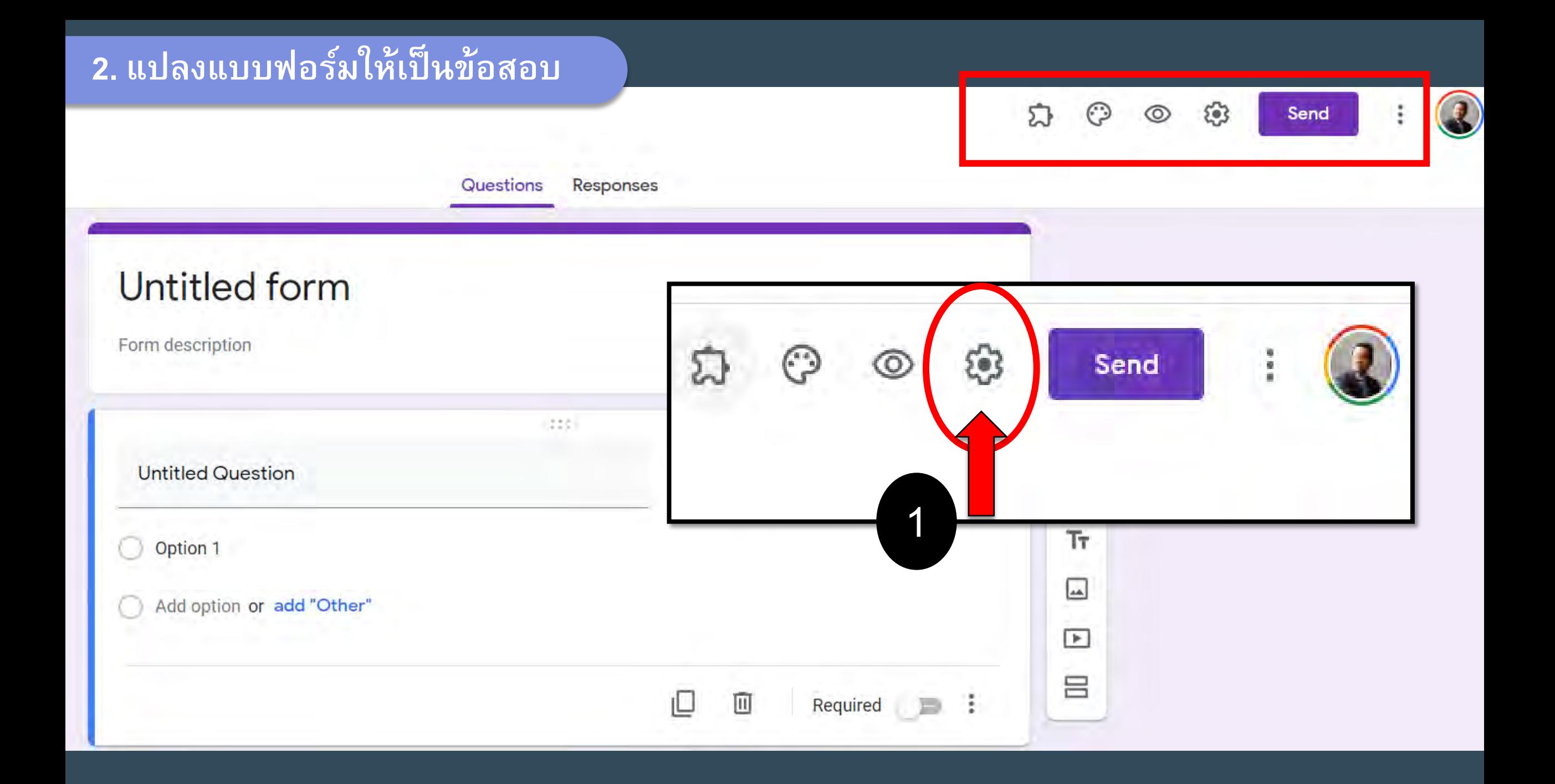

#### **2. แปลงแบบฟอร์มให้เป็ นข้อสอบ**

Settings

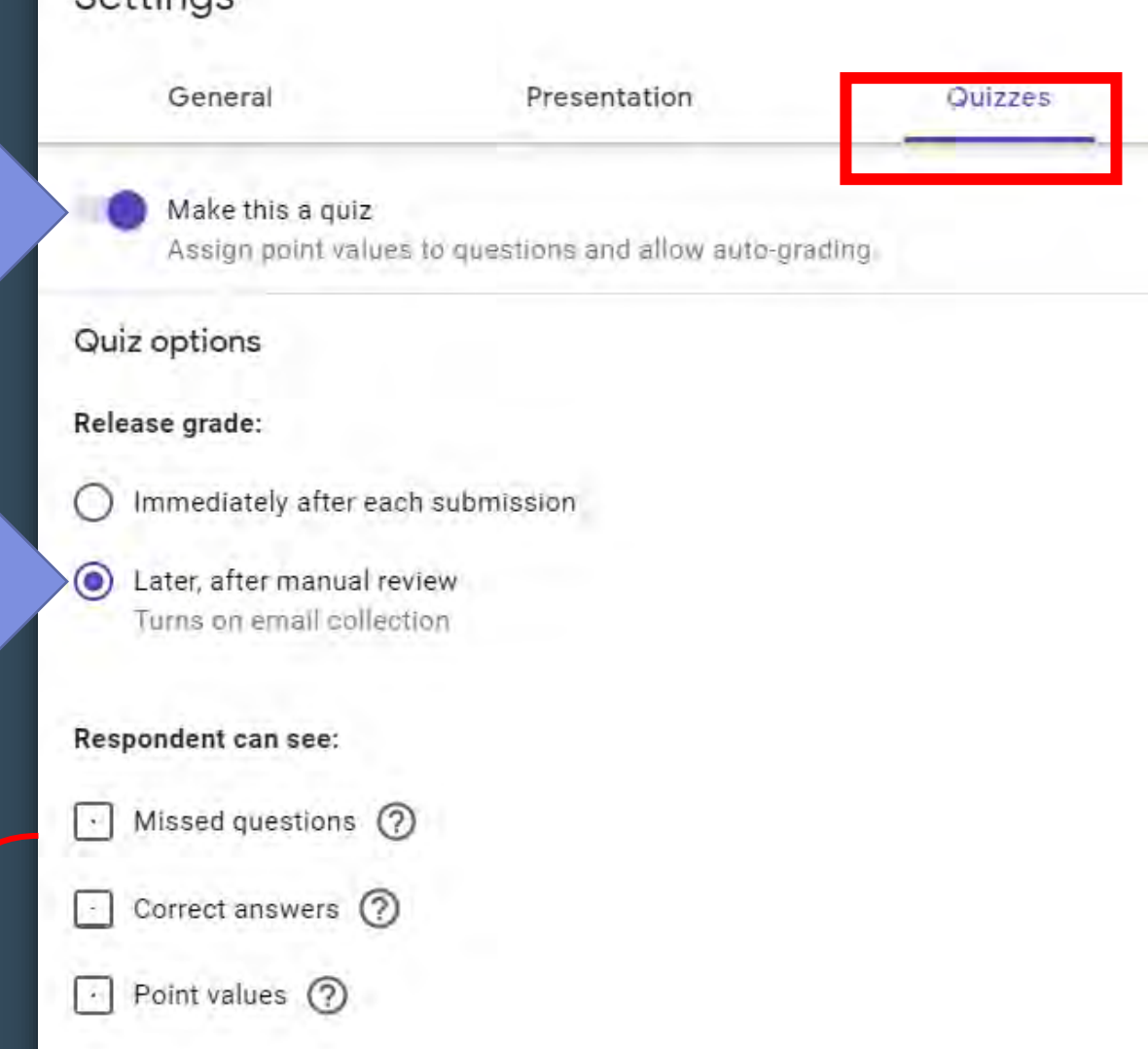

## 3

2

**เลือกว่าจะให้เห็นคะแนนเลย หรือว่าแจ้งทีหลัง**

**Click เพื่อเปลี่ยน Form ธรรมดาให้เป็นข้อสอบ**

ปกติจะเลือกแจ้งคะแนนทีหลัง เพราะ บางที Google Form ชอบมี Bug คือ ถ้าเลือกอัน แรก มันจะแสดงข้อความคําถามพร้อมเฉลย ให้เลยทั้งๆ ที่เรา uncheck 3 กล่องล่างนี้ว่า ไม่ให้นศ.เห็นสิ่งเหล่านี้แล้วก็ตาม

#### **2. แปลงแบบฟอร์มให้เป็ นข้อสอบ**

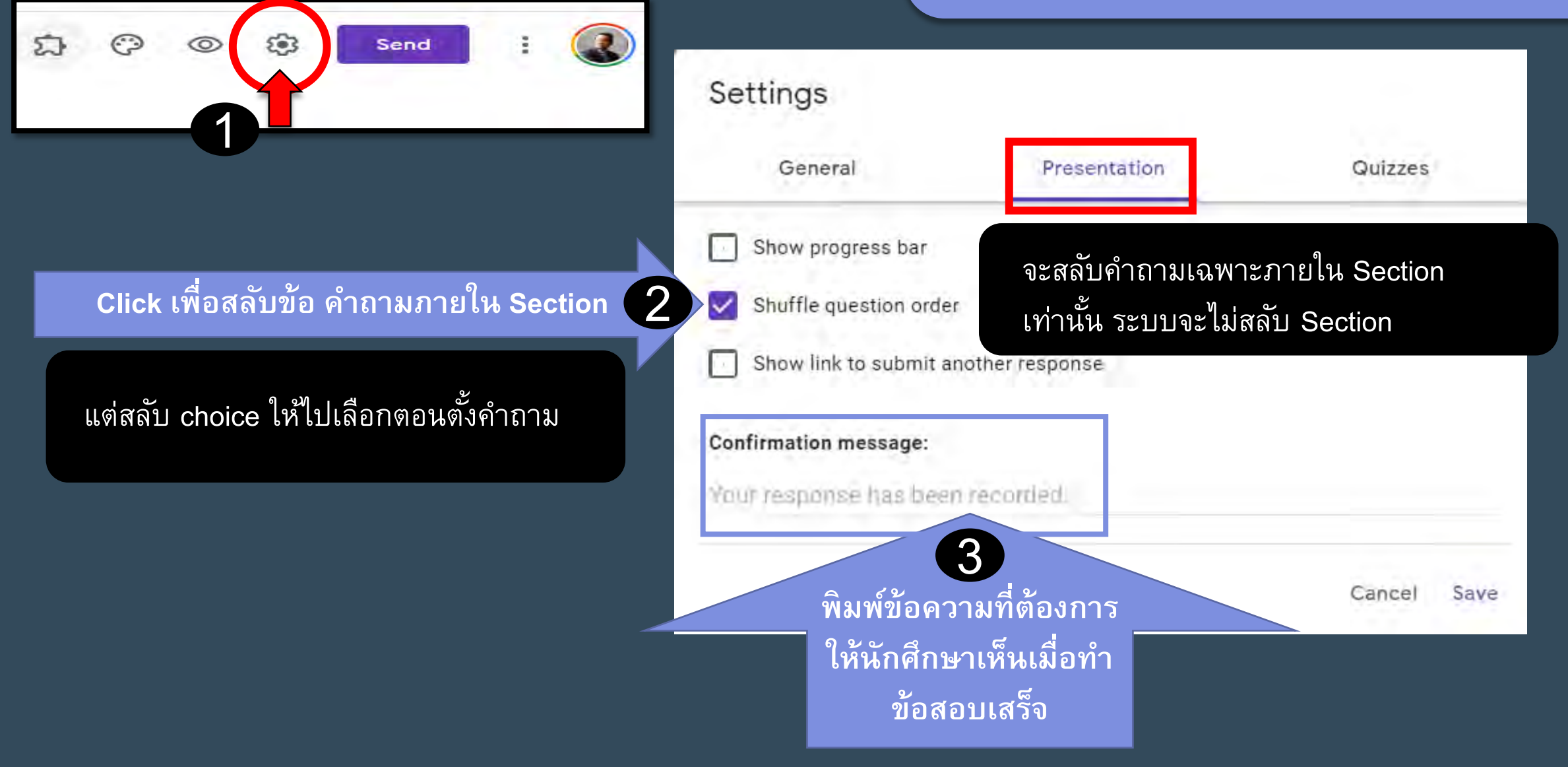

### ปุ่ม icon คำสั่งแยก section

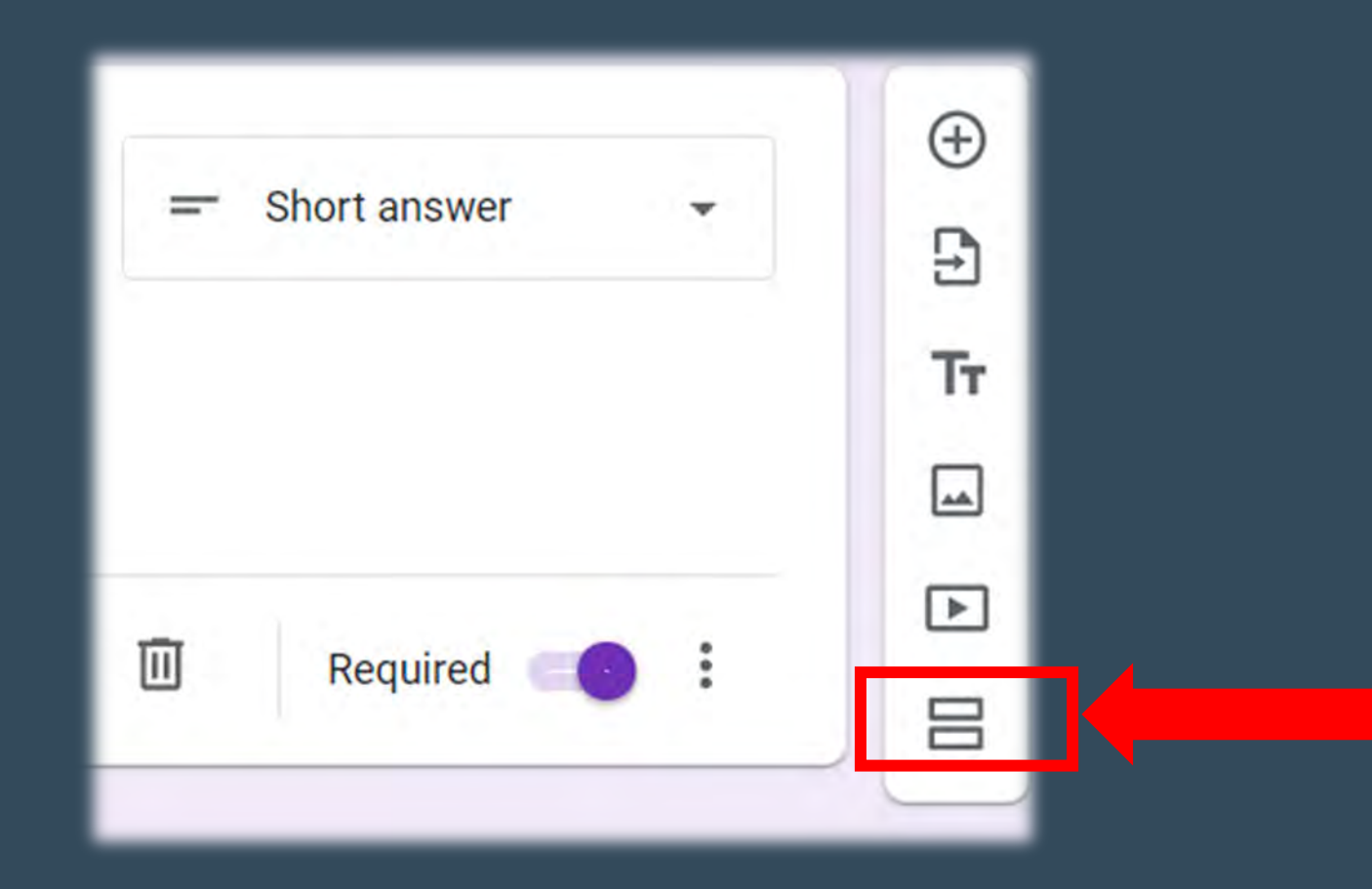

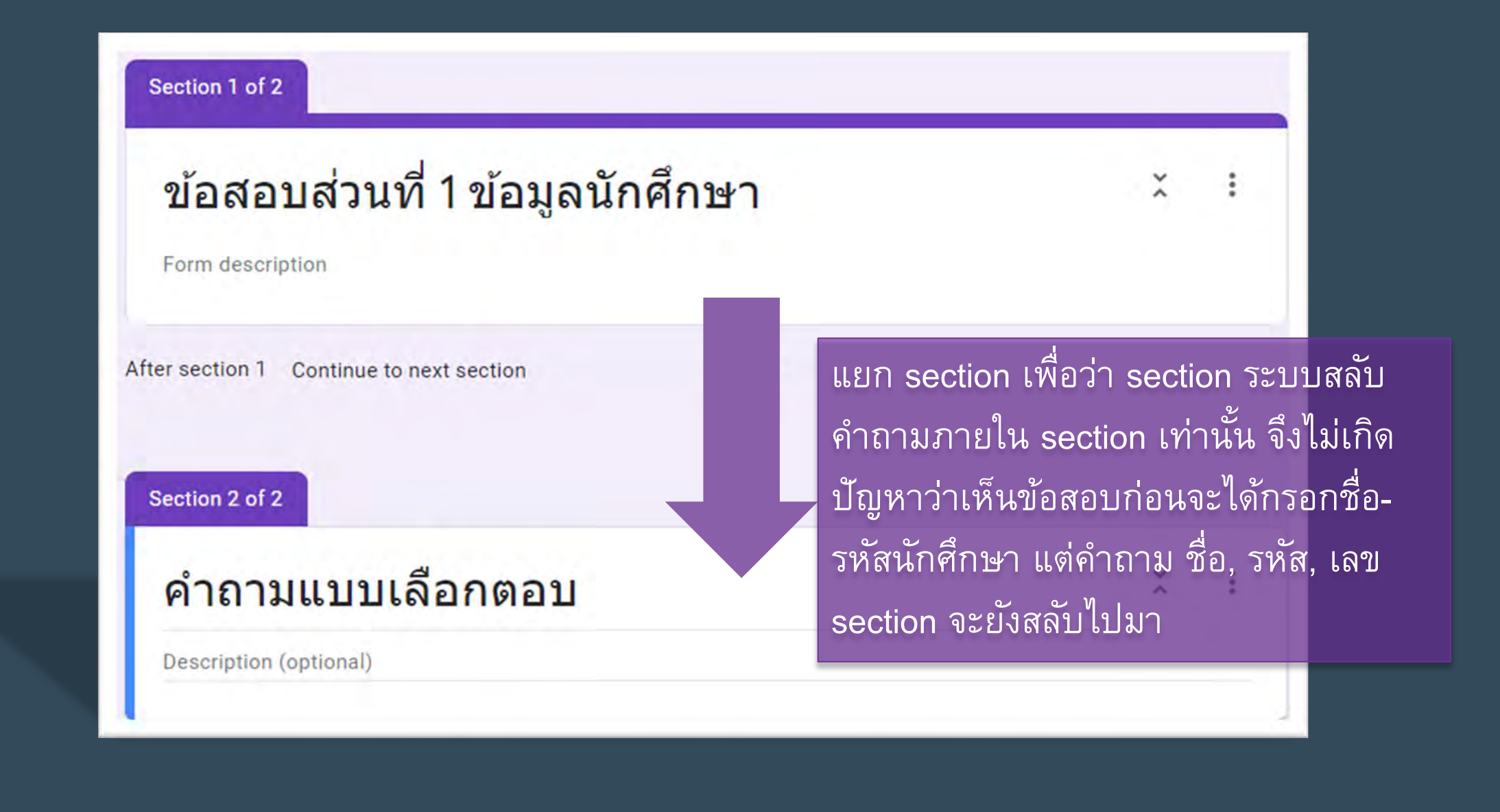

Check กล่องตามเงื่อนไขที่ต้องการ

1

 $\circledcirc$ 

O

찌

සි

Send

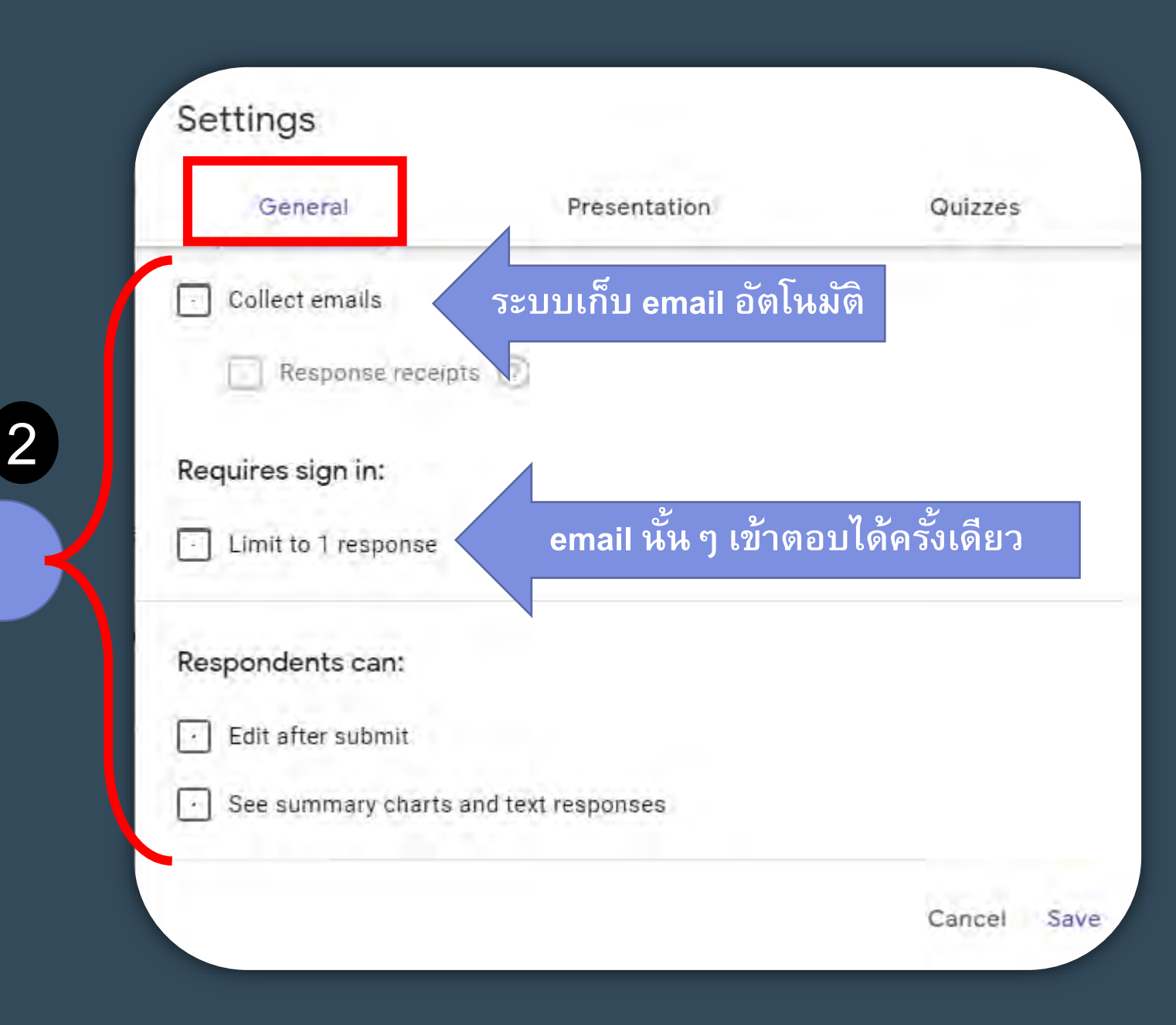

### Advanced Google Forms แต่แสนง่าย

#### ี เทคนิคที่ทำให้ทุกคนเริ่มพร้อมกัน

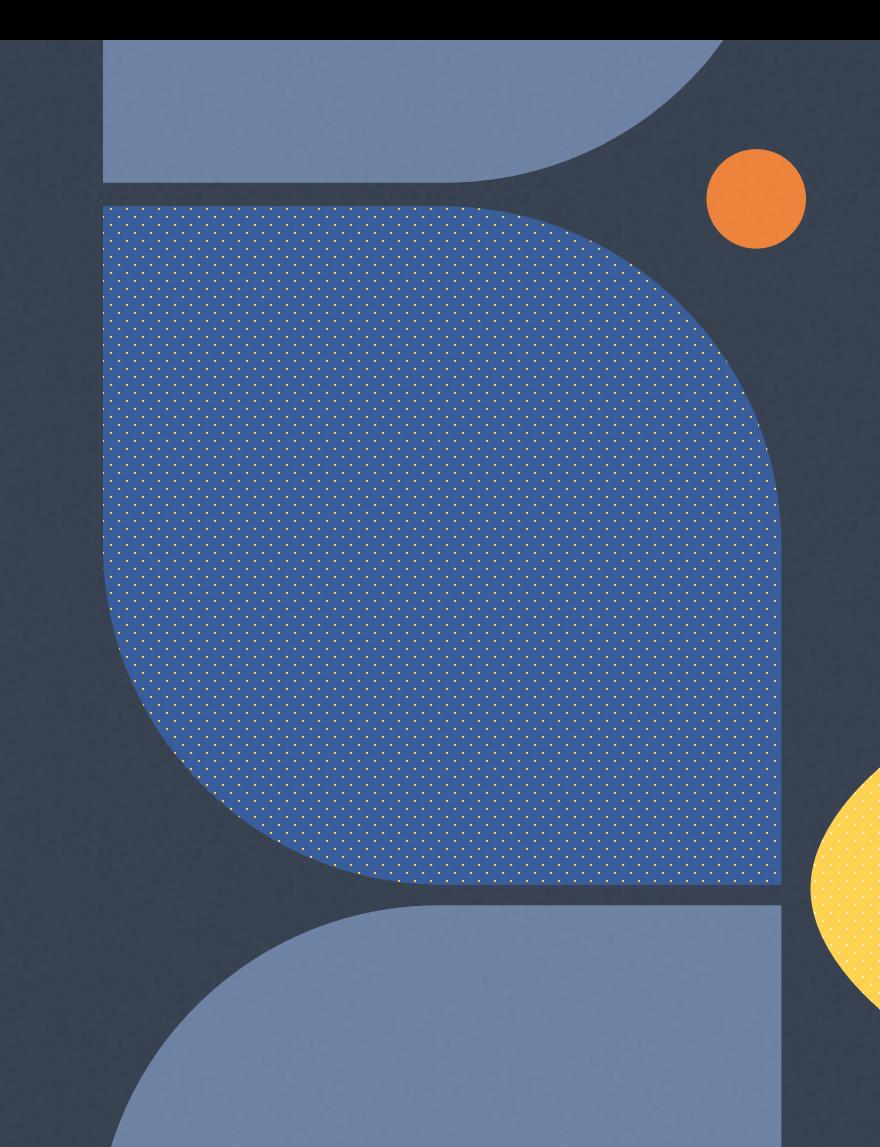

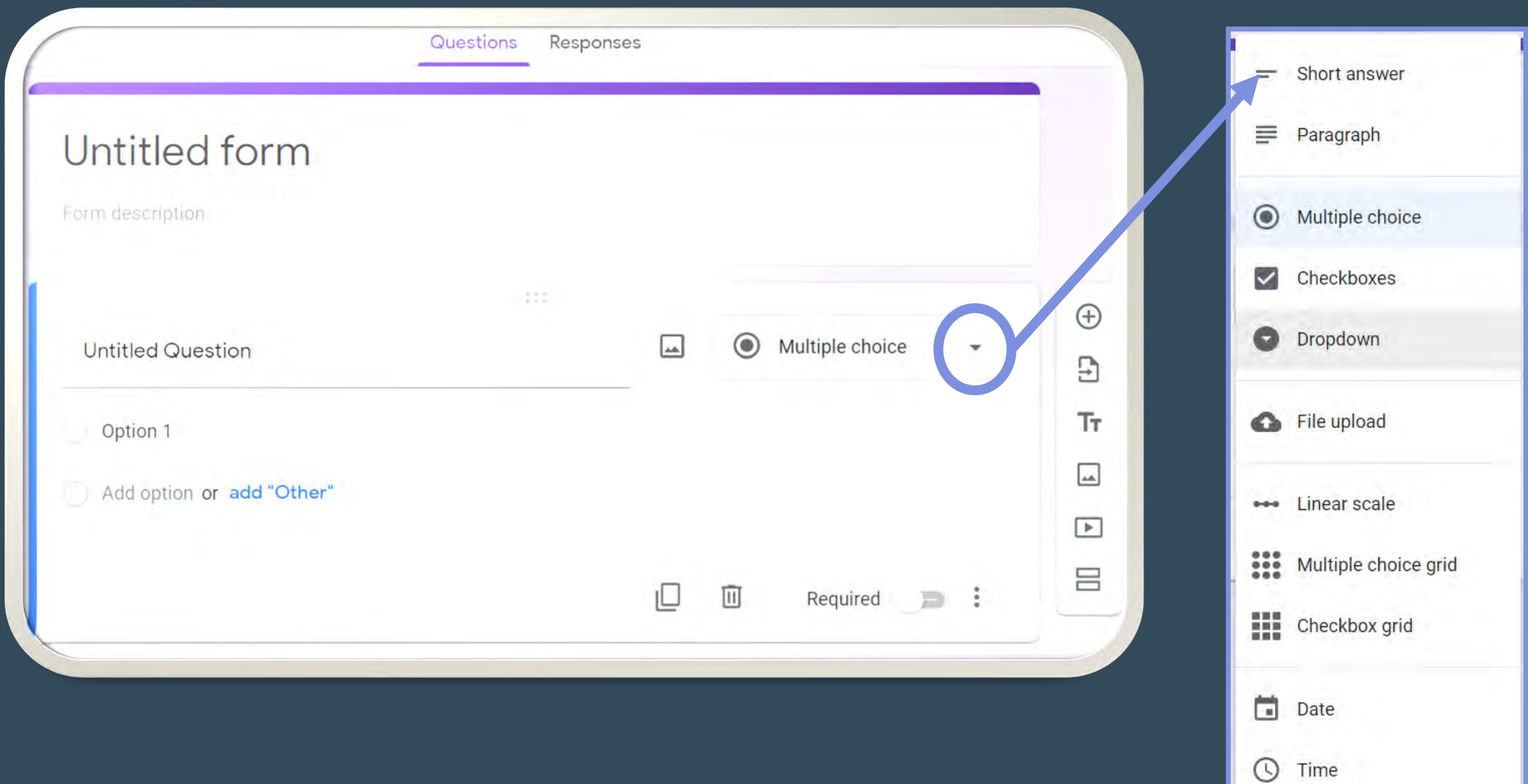

### **การบังคับต้องตอบคําถามข้อนั้น ๆ**

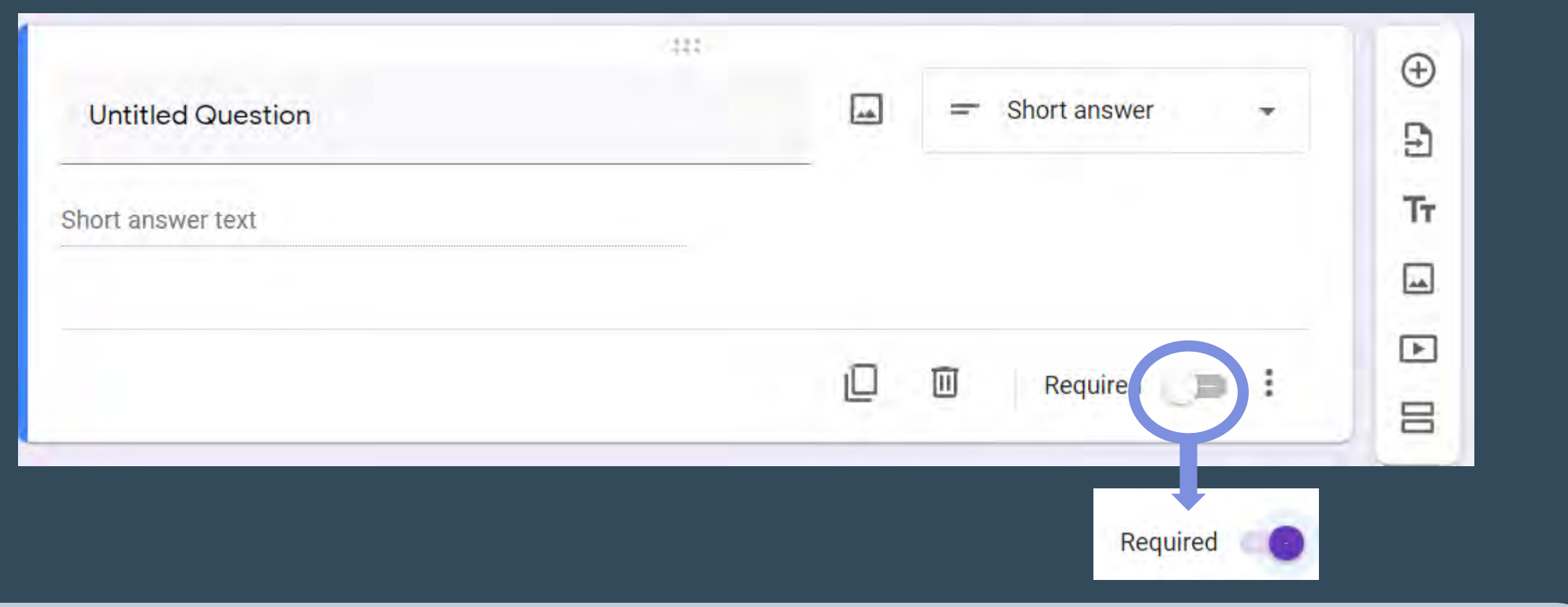

### **click เพื่อ activate หากต้องการบังคับให้ตอบ มิ เช ่นนั้นจะ Next หรือ Submit คําตอบไม่ ได้**

### เมื่อ Click ปุ่ม 3 จุด ข้าง ๆ Required

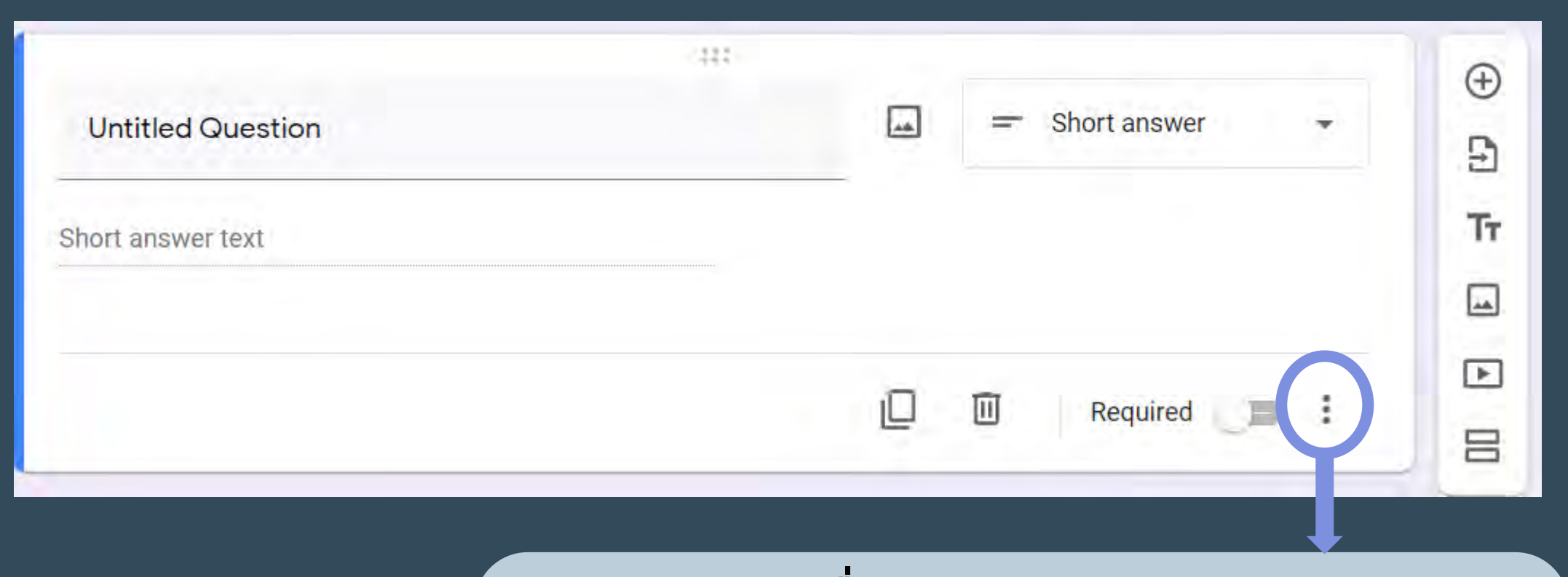

ึกดปุ่ม 3 จุดเพื่อกำหนดค่า validity ของคำตอบ

### **เมื่อ Click ปุ่ ม 3 จุด ข้างๆ Required จะได้เมนู**

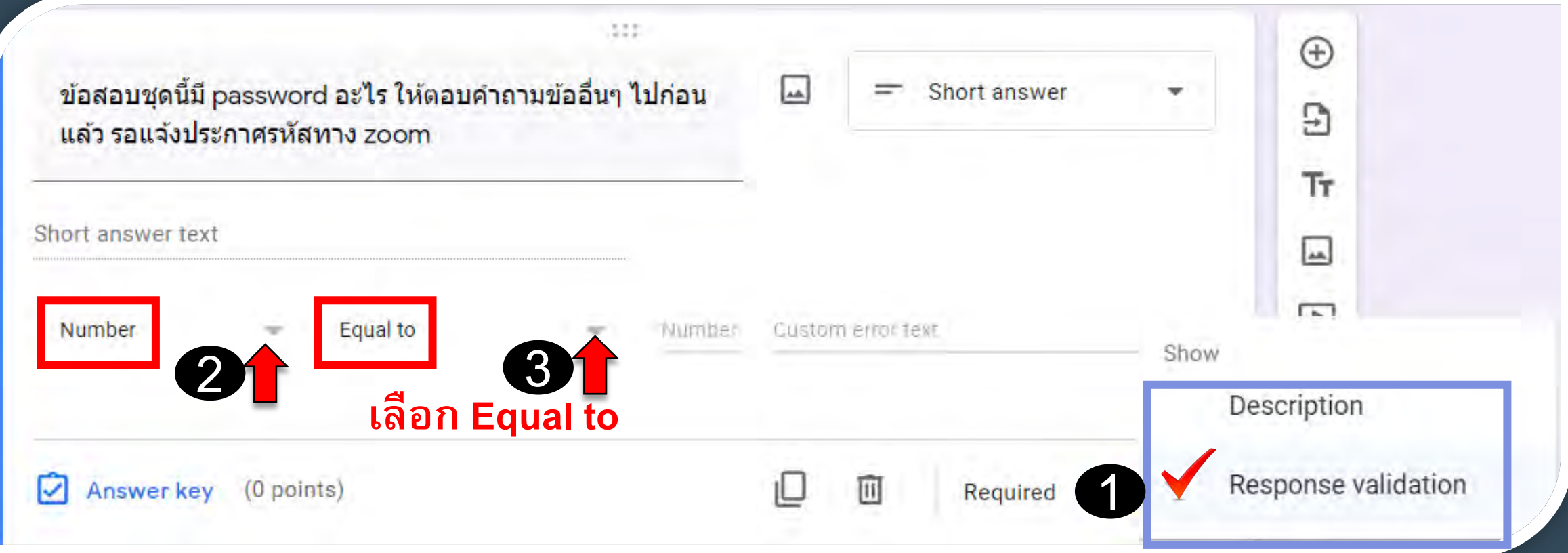

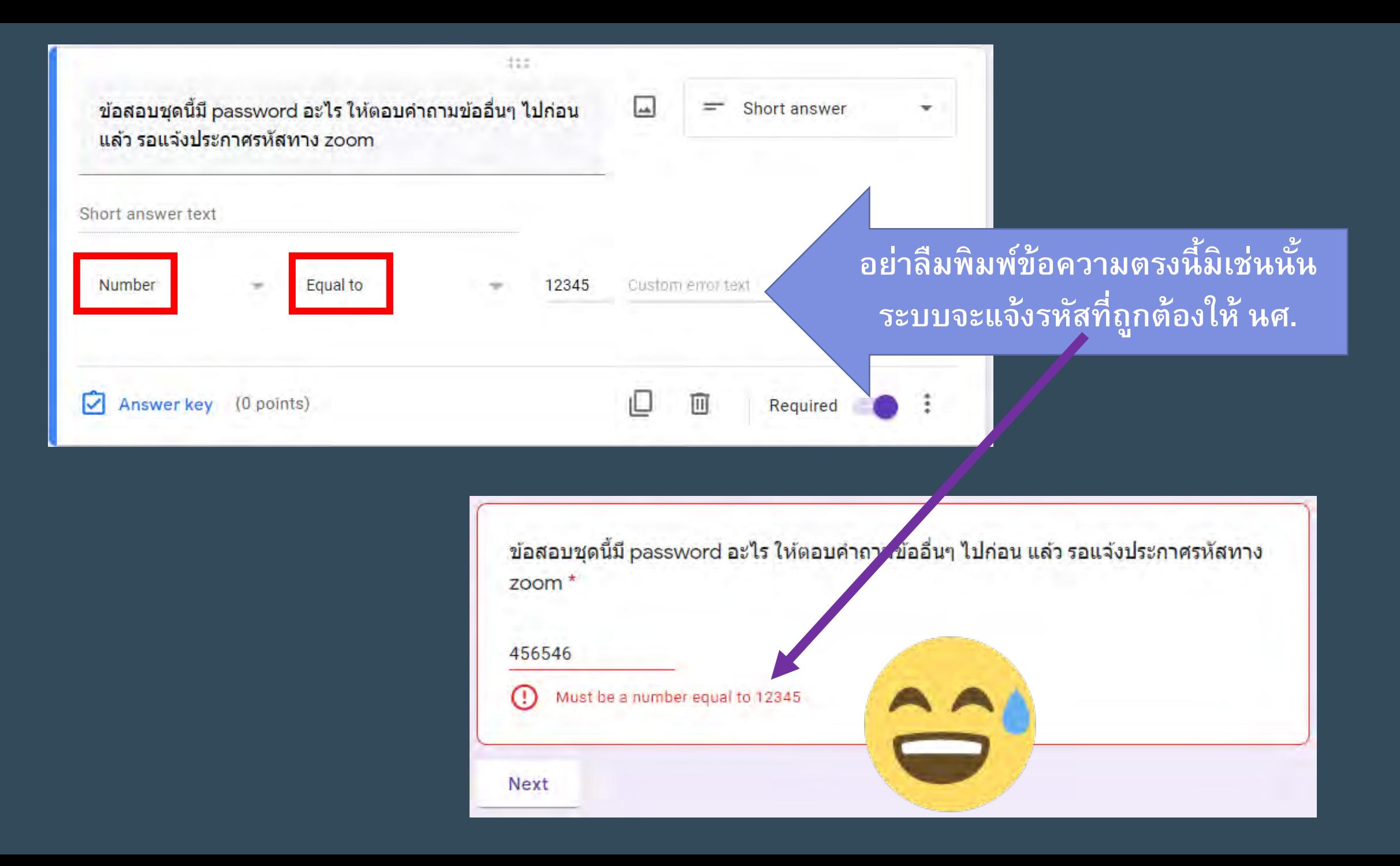

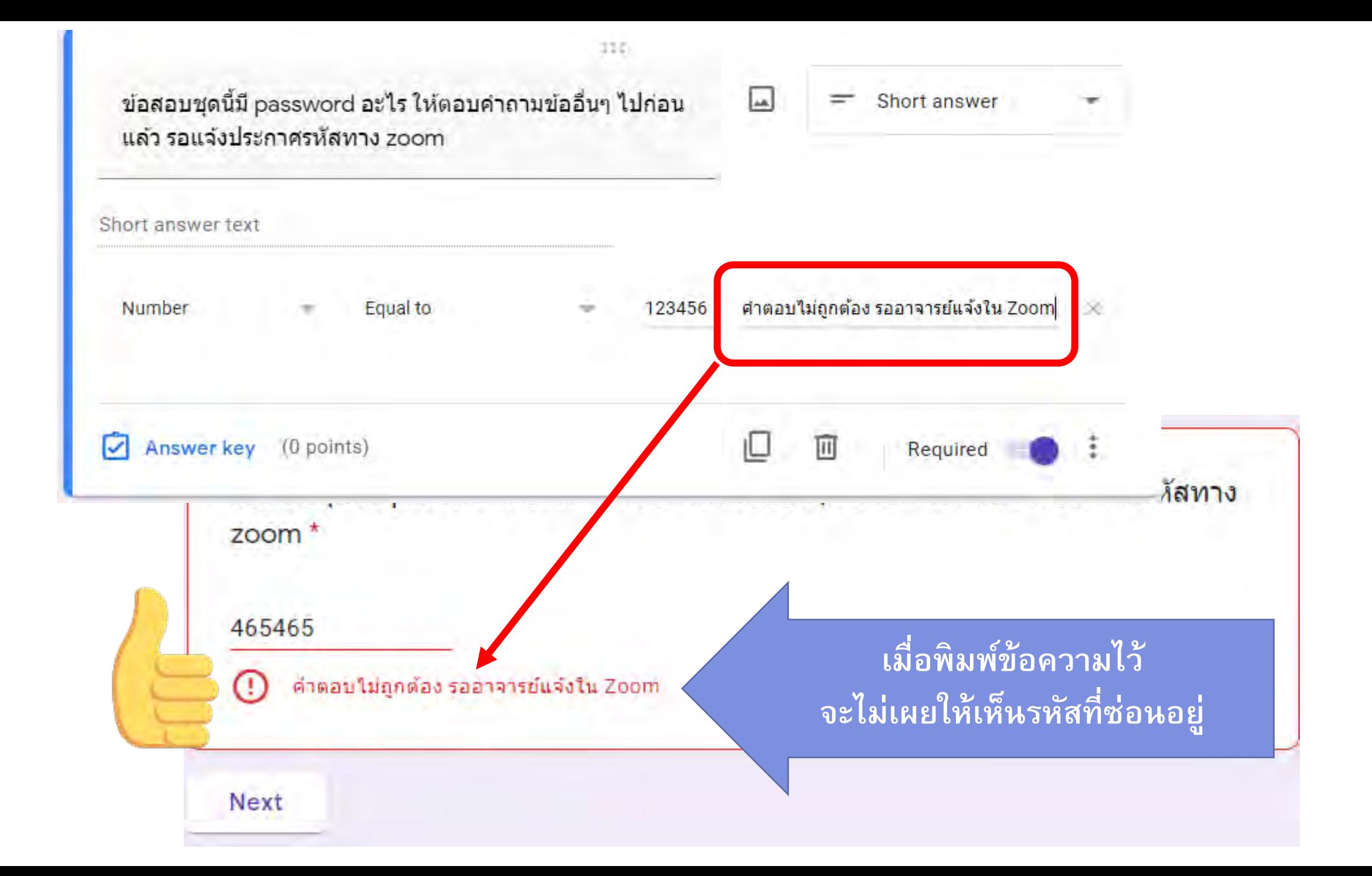

### **ถ้าอยากให้ password เป็ นทั้งตัวอักษรและตัวเลข**

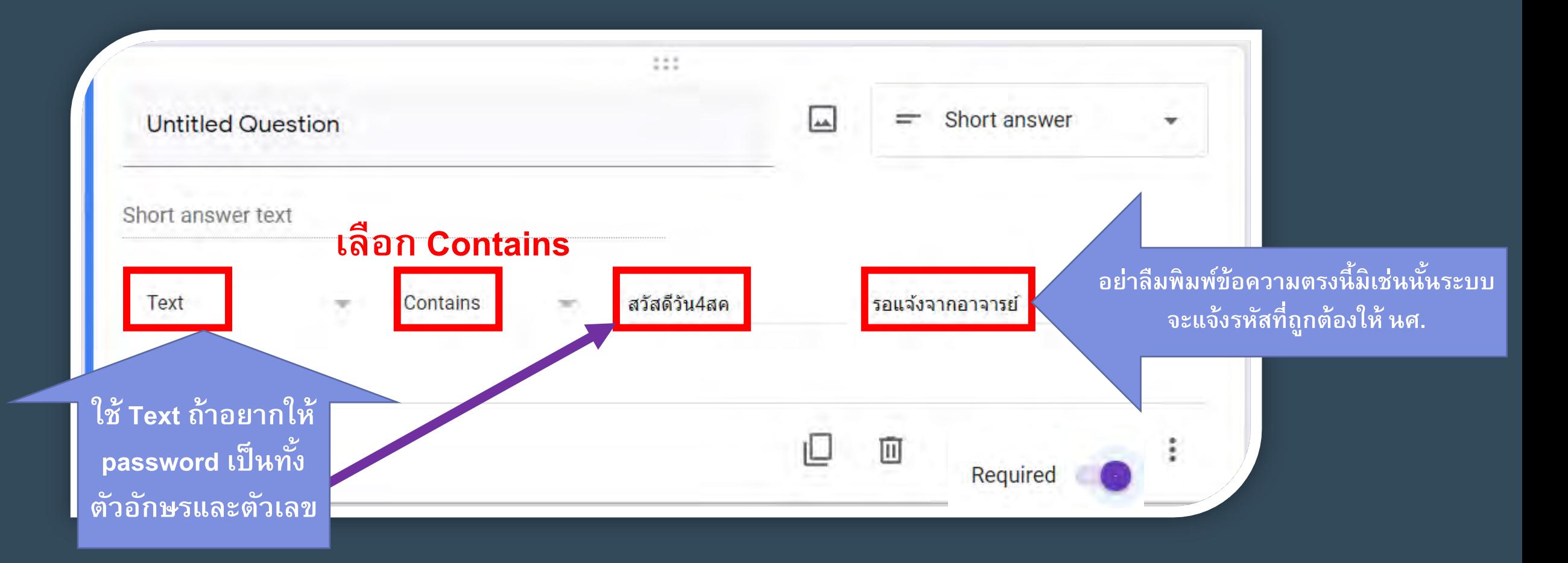

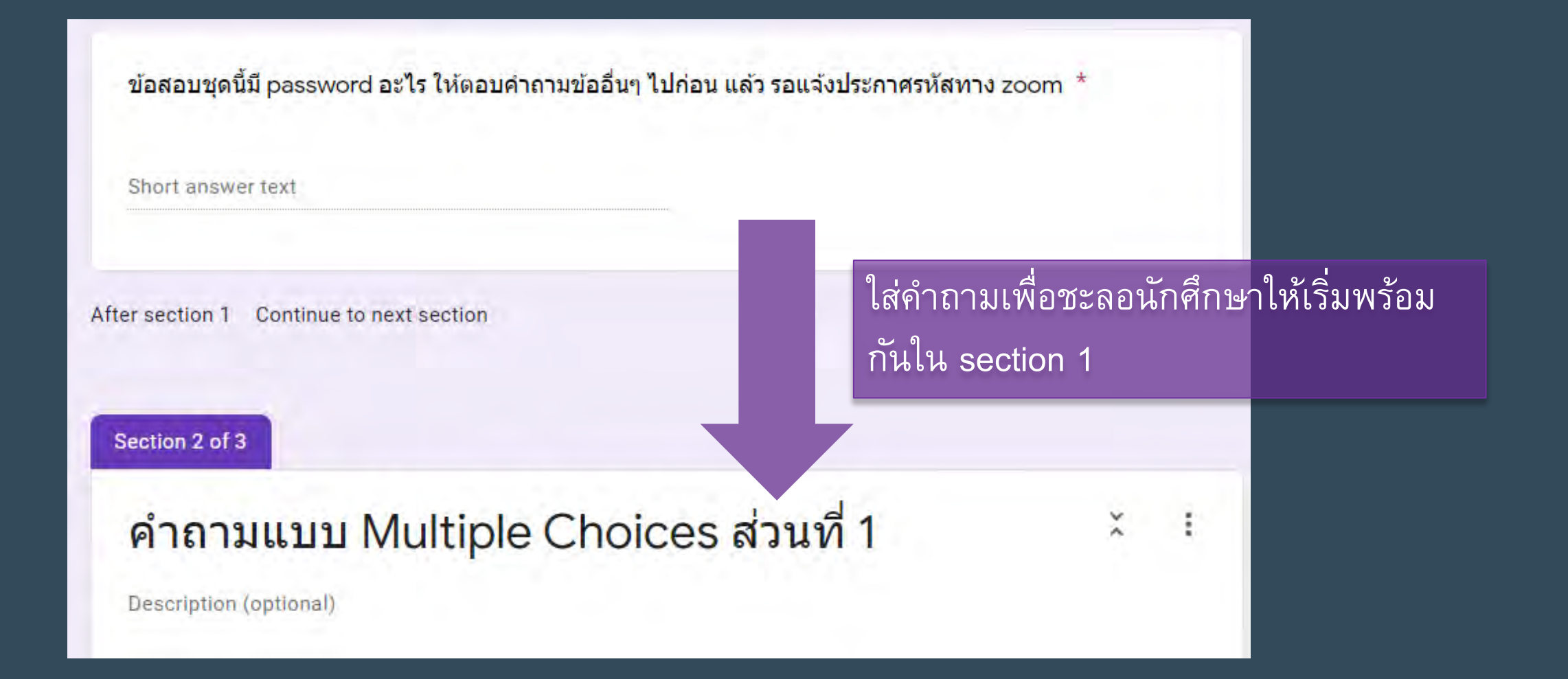

# **Advanced GoogleForms แต แสนง าย**

## • **การใช้Extended Modeใน Google Forms**

### Advanced Google Forms แต่แสนง่าย

# • ทำไมต้อง Extended Mode?

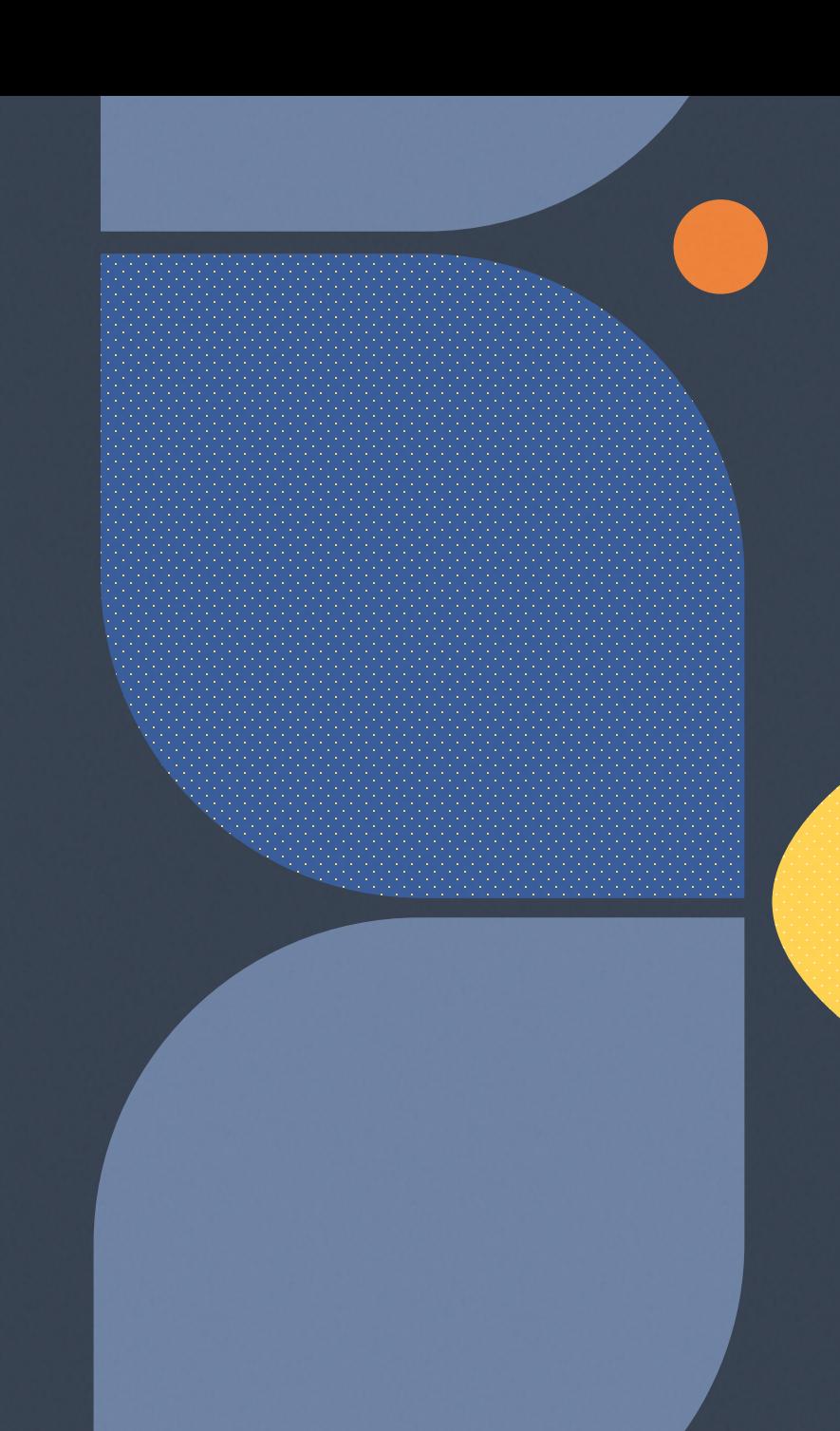

#### **ทําไมต้อง Google Forms Extended Mode**

- **เมื่อนศ. หลุดออกจากระบบ แต ่ยังจะเห็นคําตอบที่เคยตอบมา ไม่หายไปเฉยๆ**
- **ระหว างสอบสามารถ tracking ได้ว่า ใครส่งแล้ว และแต่ละคนเหลือเวลาเท่าไร**
- **กําหนดได้ว่าใครเข้าถึงได้**
- **นักศึกษาต้องทําตลอดออกไปทําอย่างอื่นจะกลับเข้ามาไม่ได้โดยเฉพาะคนที่ใช้ Tablet/ Phone**
- **แก้ปัญหาว่าได้เวลาไม่ เท ่ากัน**
- **หลีกหนี Traffic แย ง Moodle Exam ่**

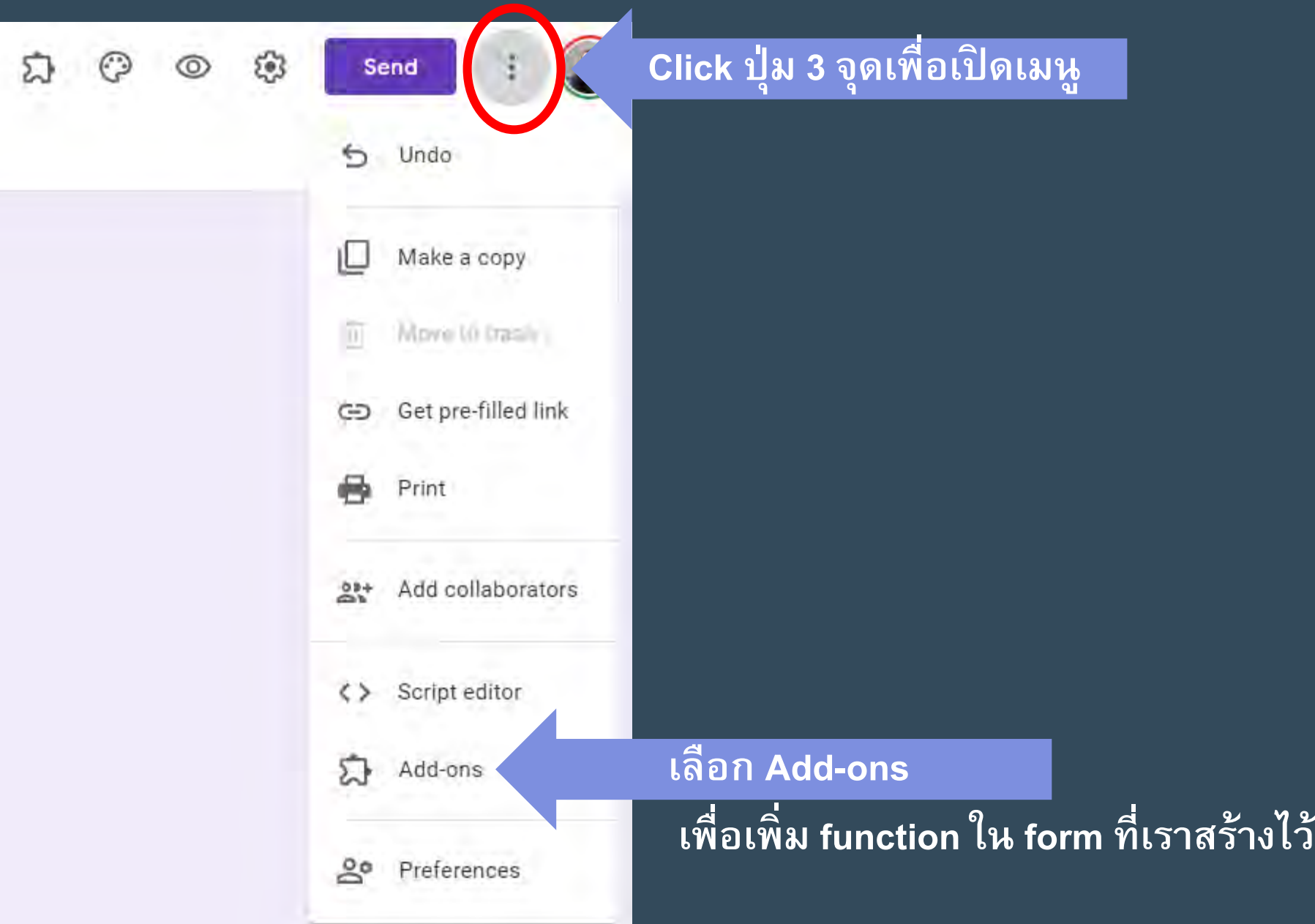

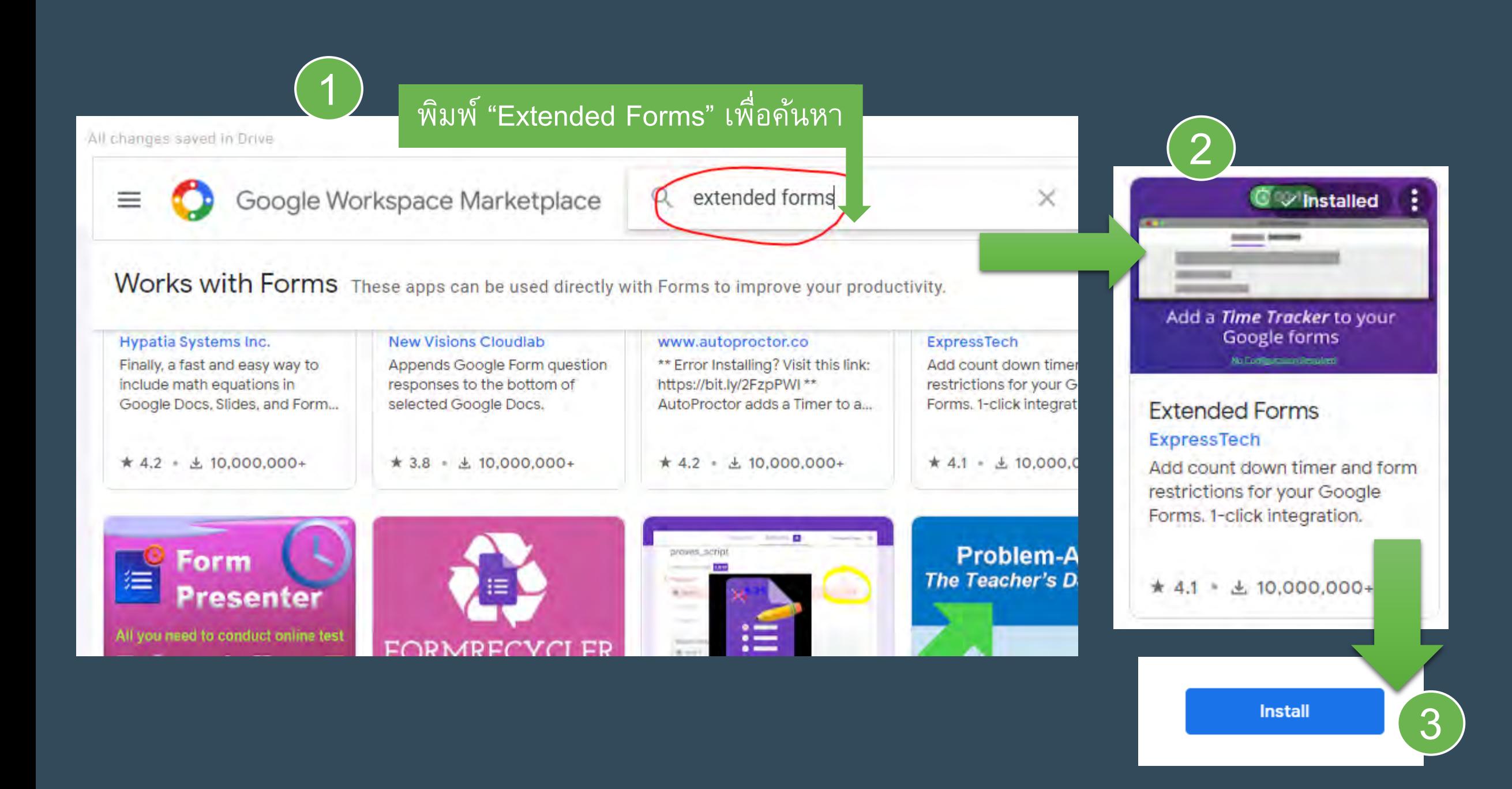

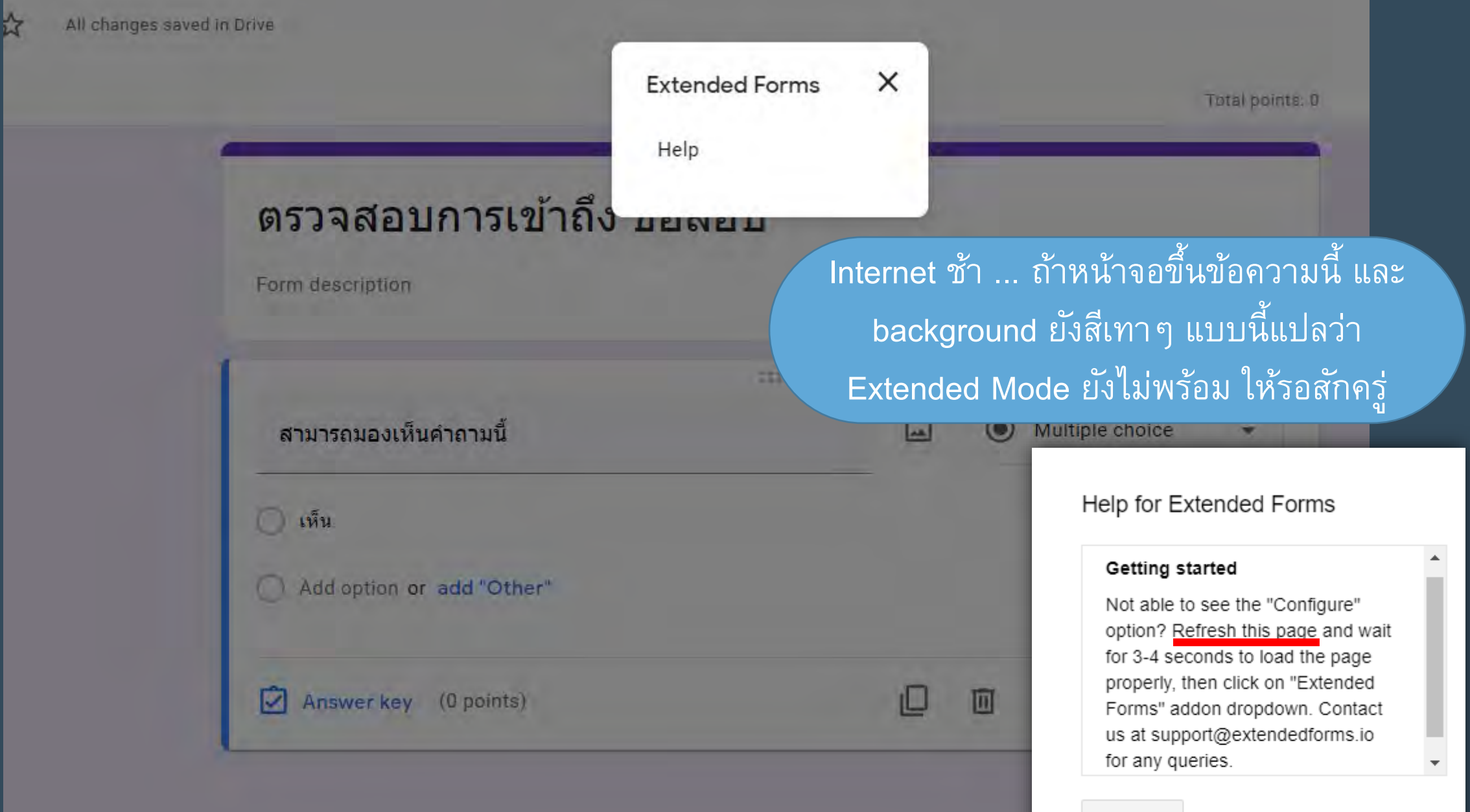

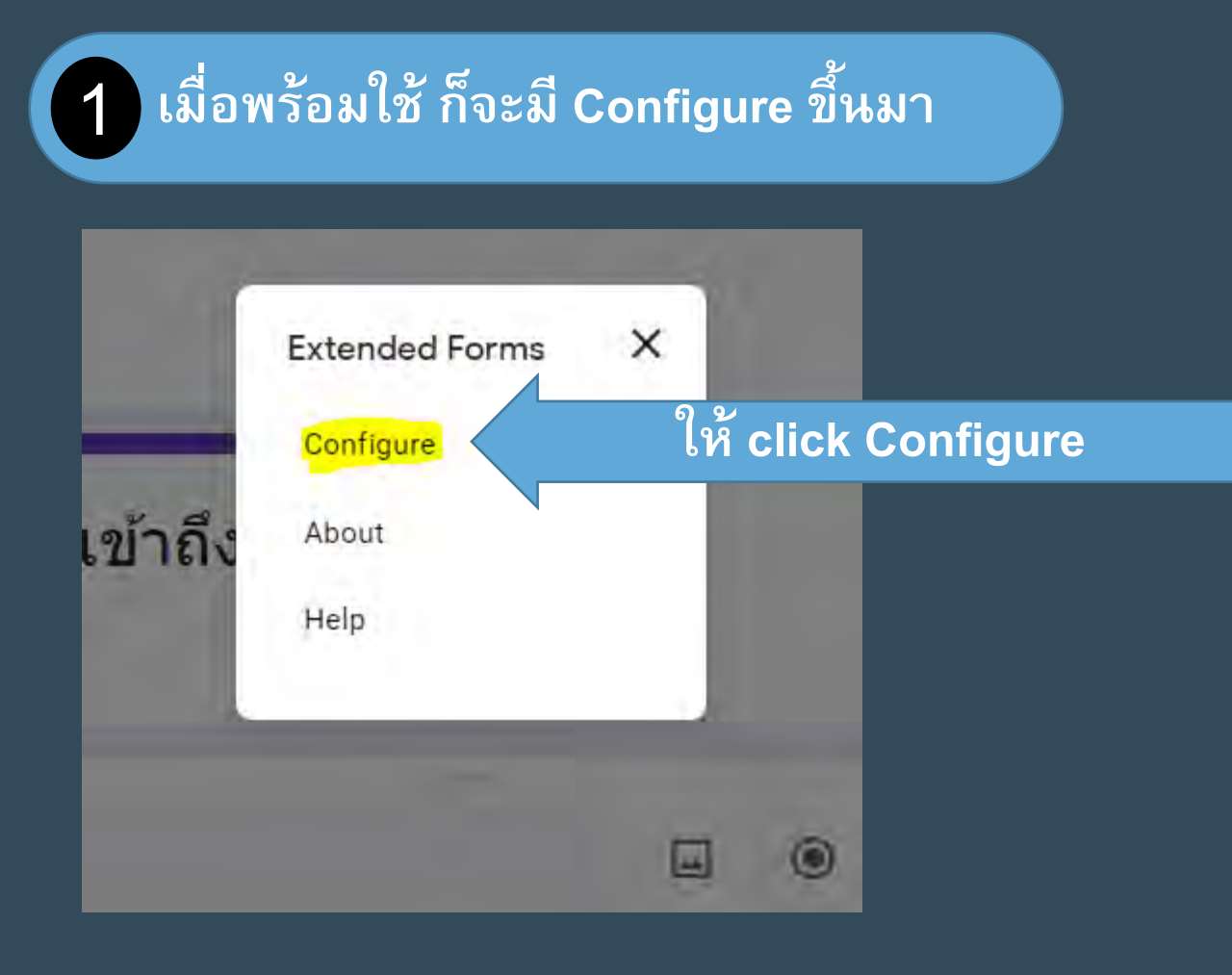

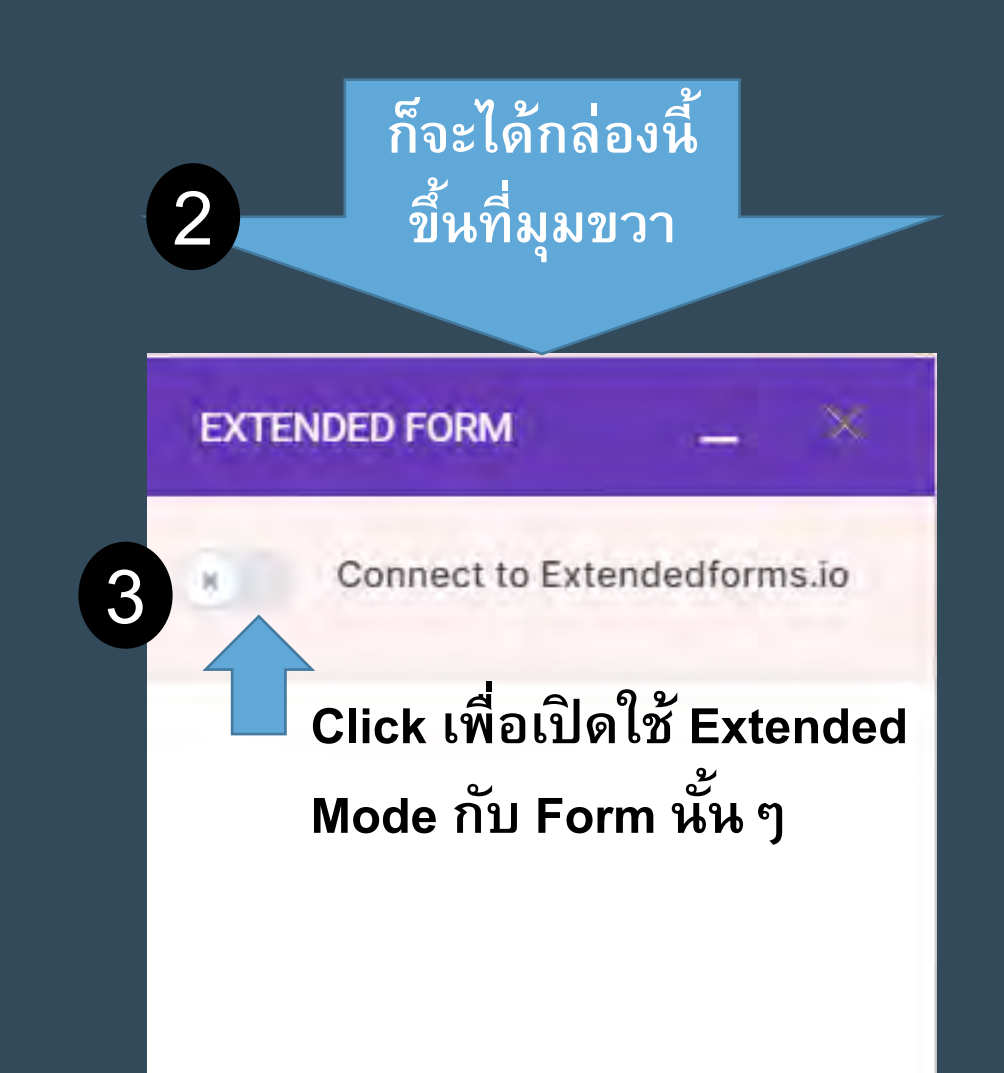

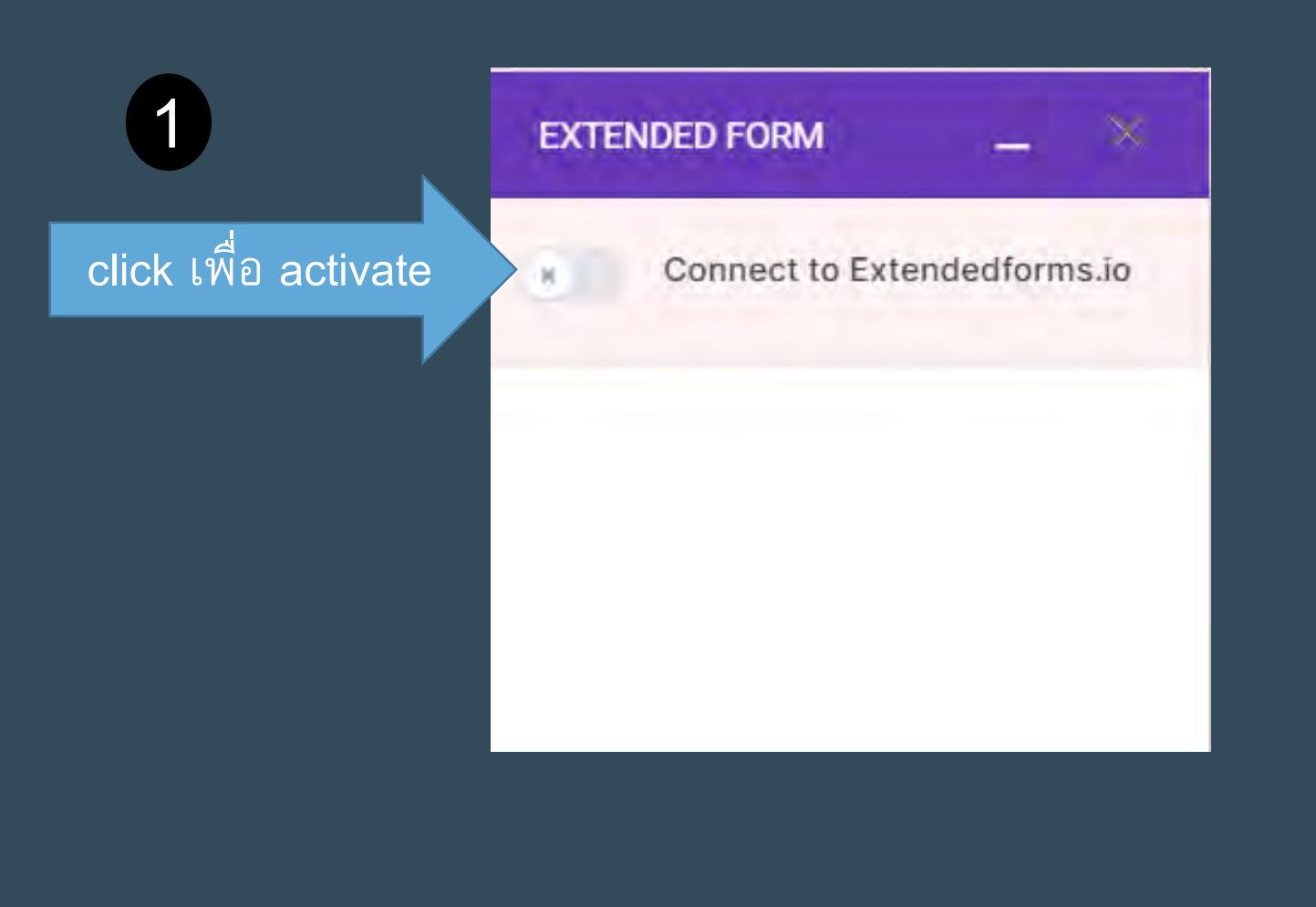

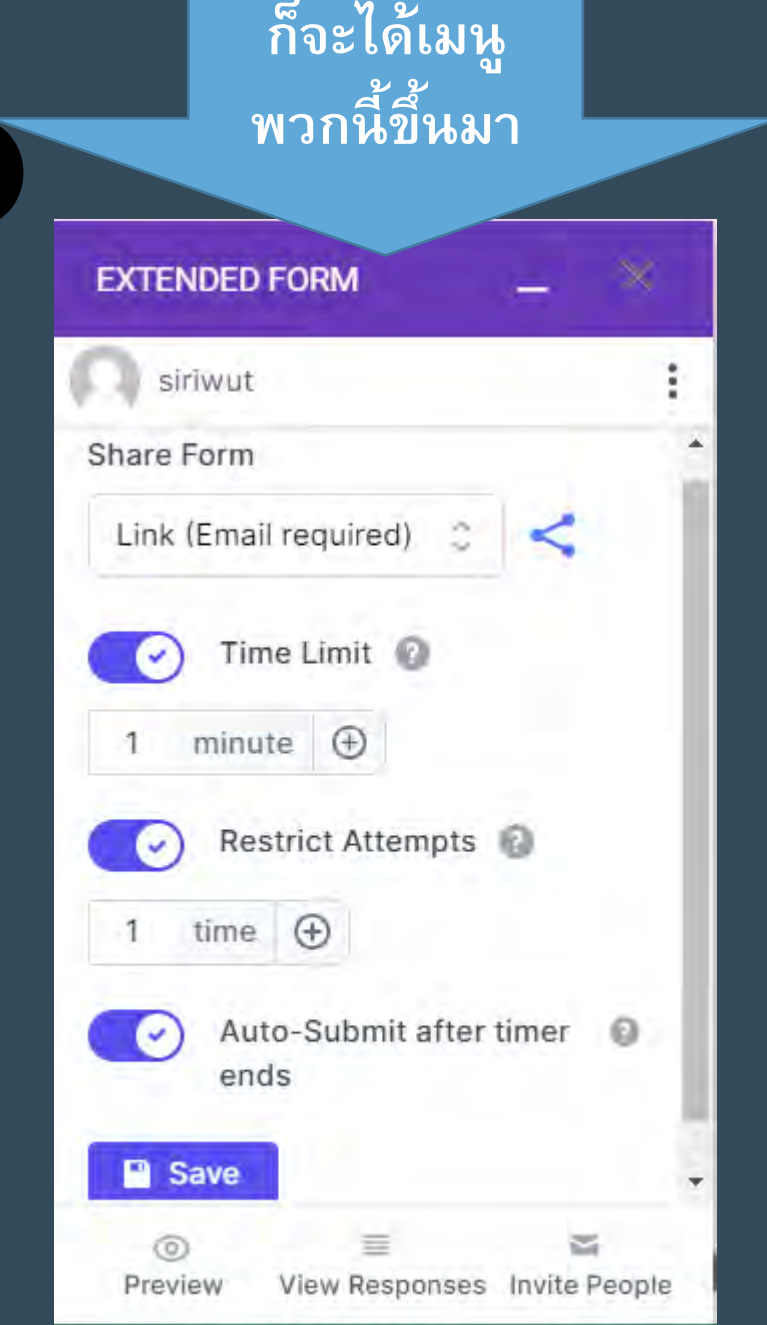

 $\Omega$ 

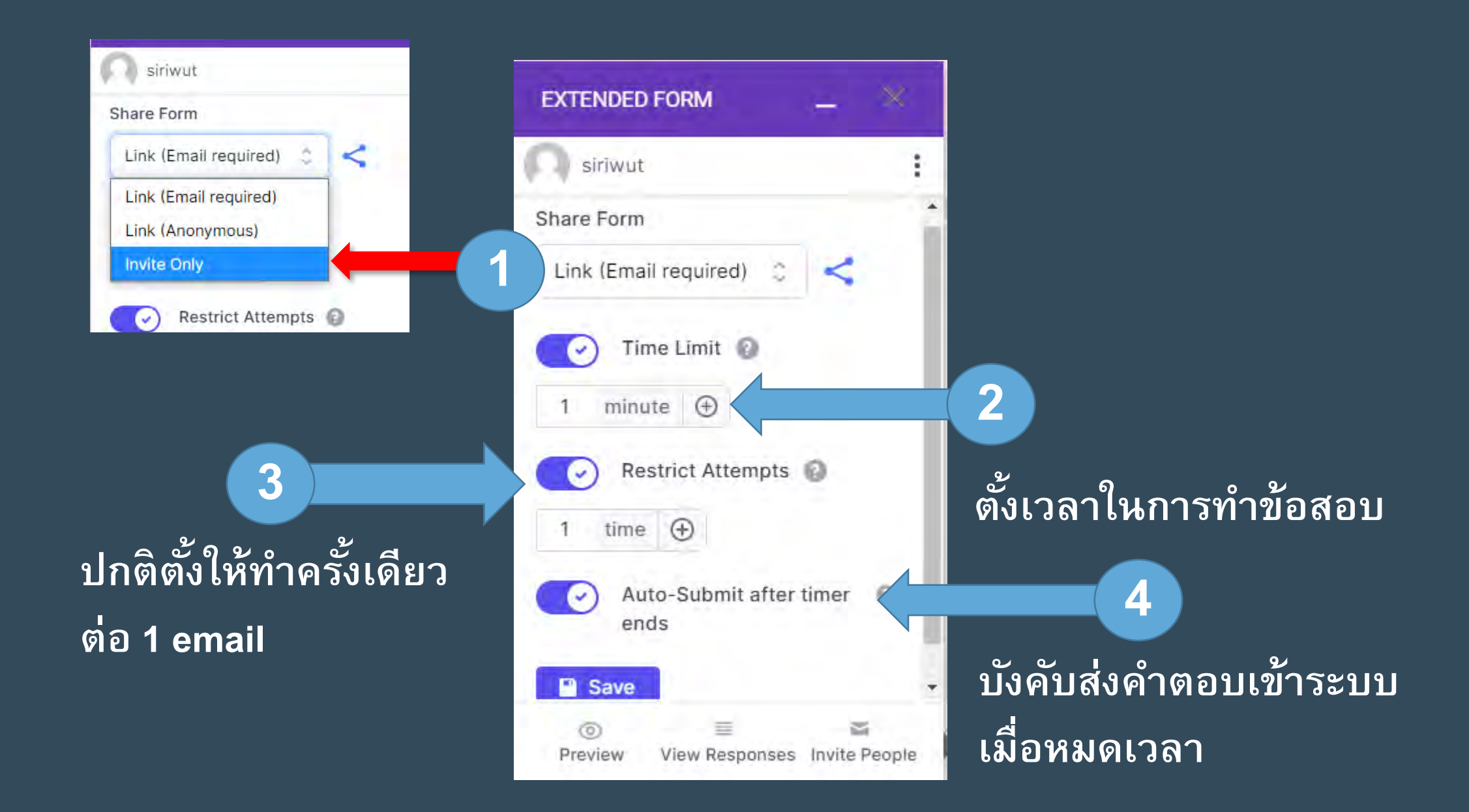

**ครั้งต่อไปไม่ ว ่าจะใช้กับ Form ไหน ก็จะ ปรากฏ Icon Add-ons มาให้เลย**

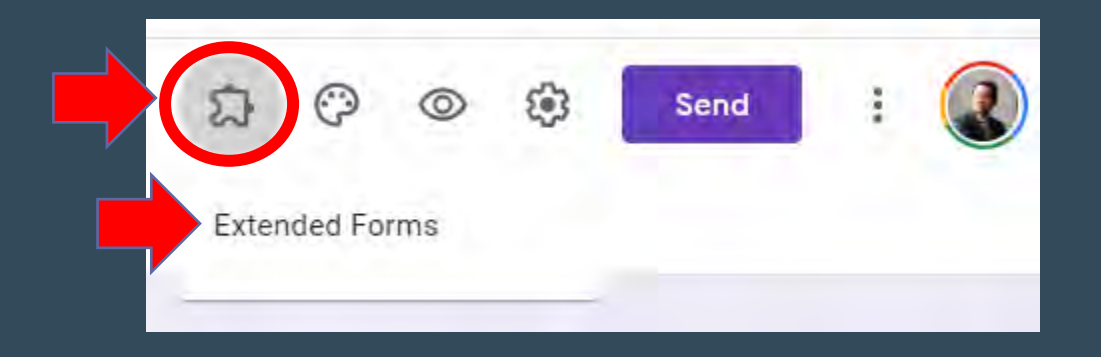

#### email ที่นักศึกษาได้รับ

#### Hi!

siriwut has invited you to fill the form!

Click on the button to start the test.

Visit Untitled form

Thanks, siriwut Team

If you're having trouble clicking the "Visit Untitled form" button, copy and paste the URL below into your web browser:

https://extendedforms.io/invitations/iLc0eaCQzkOD3wYYLfrkVe7KcTV6mEj4blPfKF47

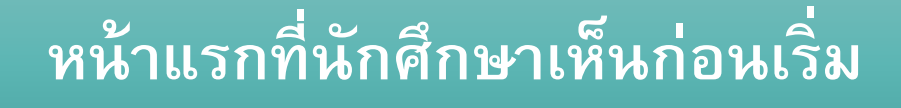

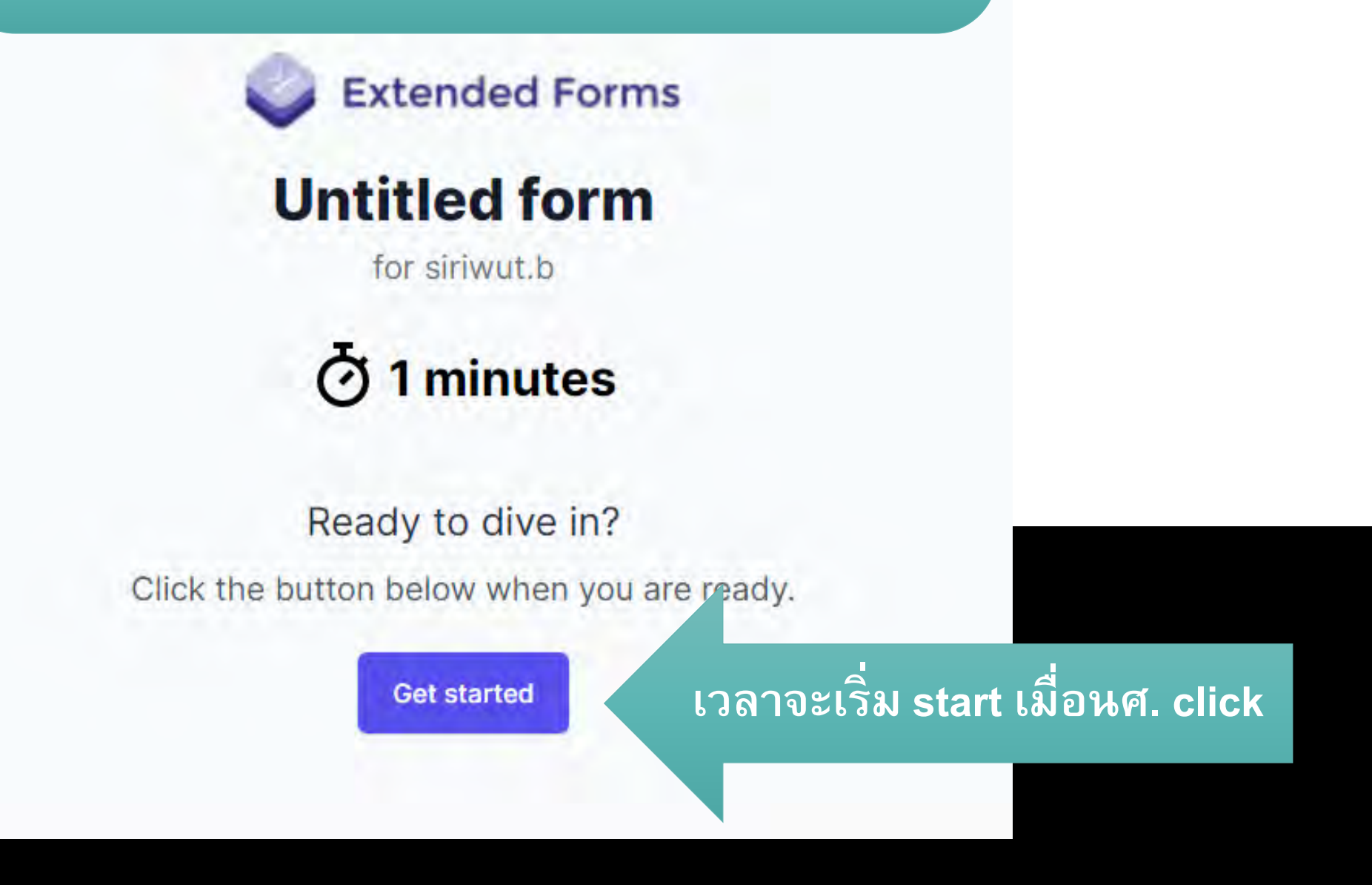

#### **ระหว ่างทําข้อสอบจะมี Timer บอกเวลาที่เหลือ**

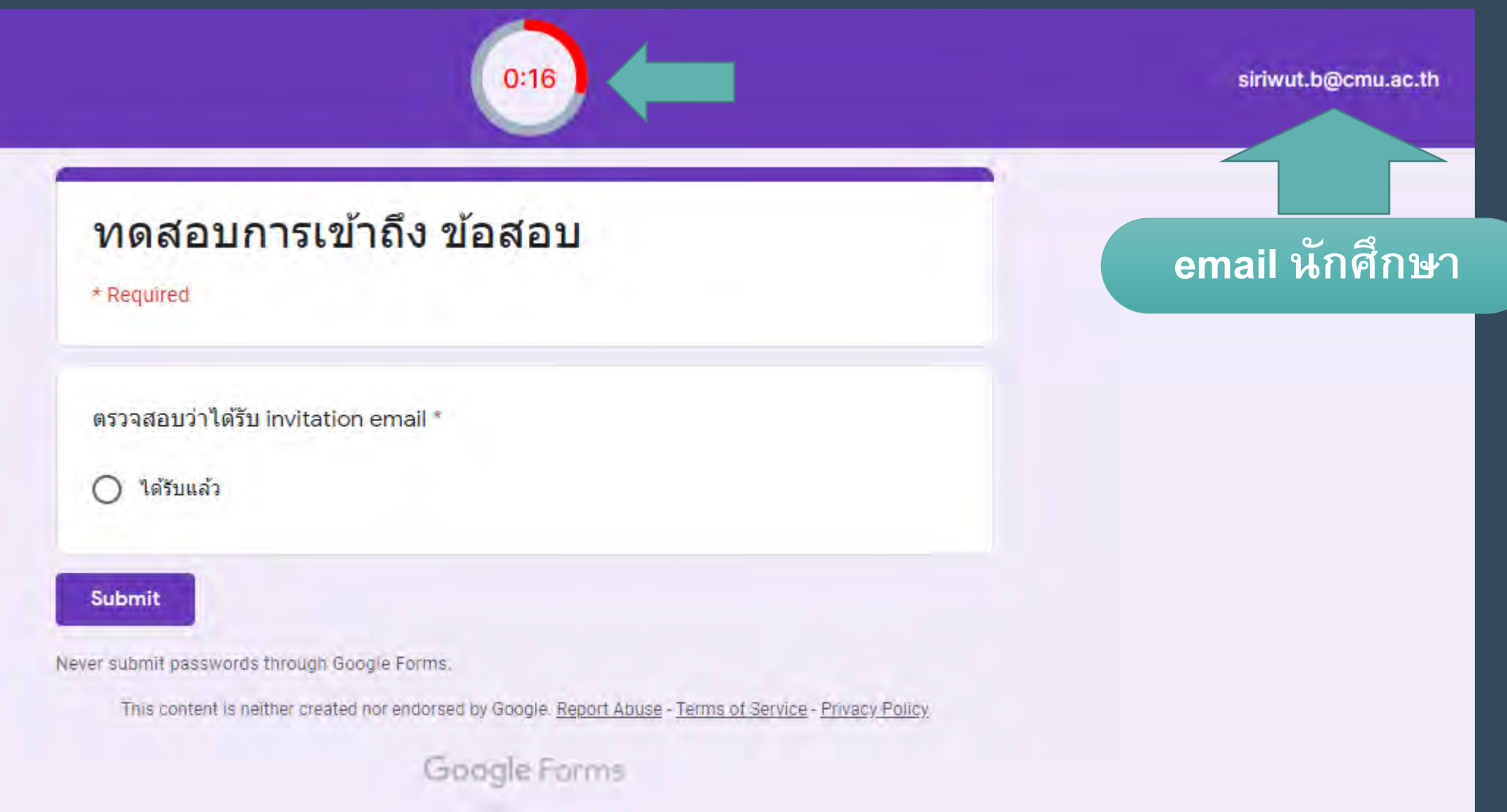

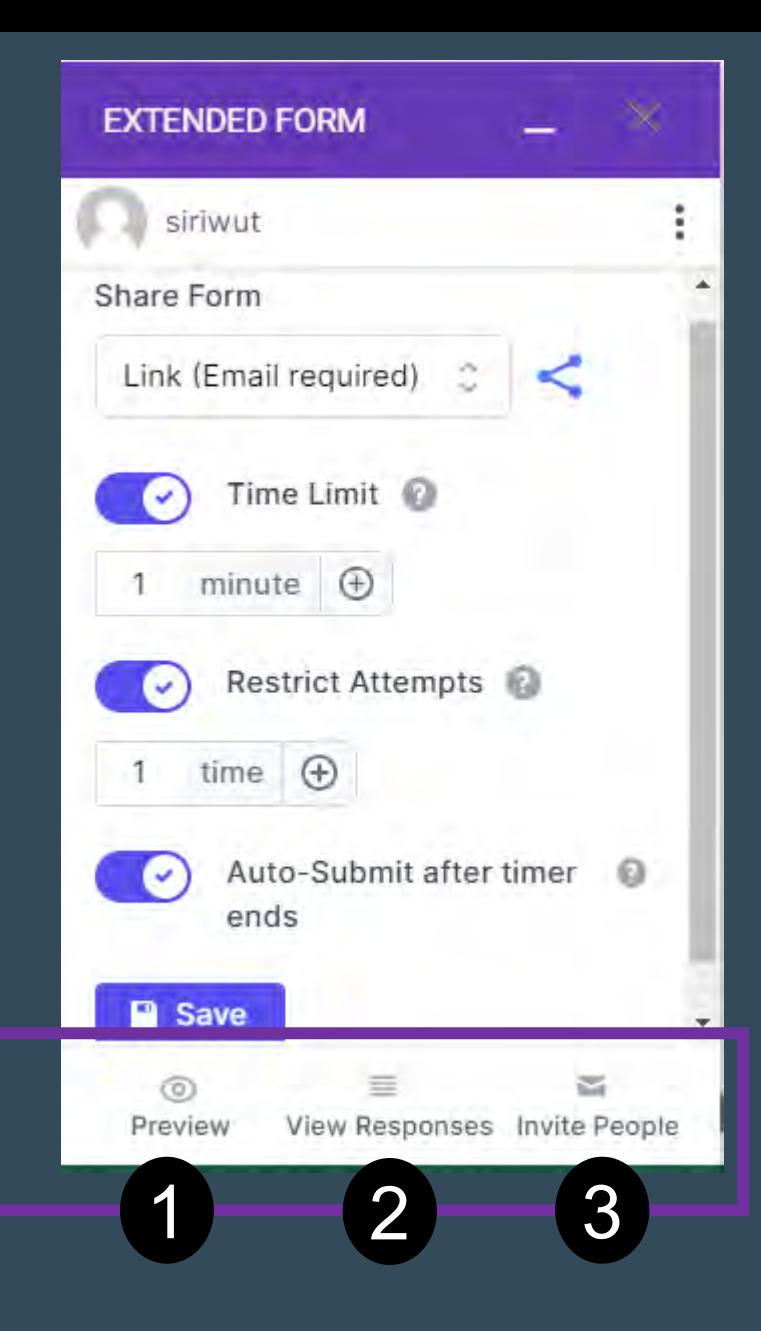

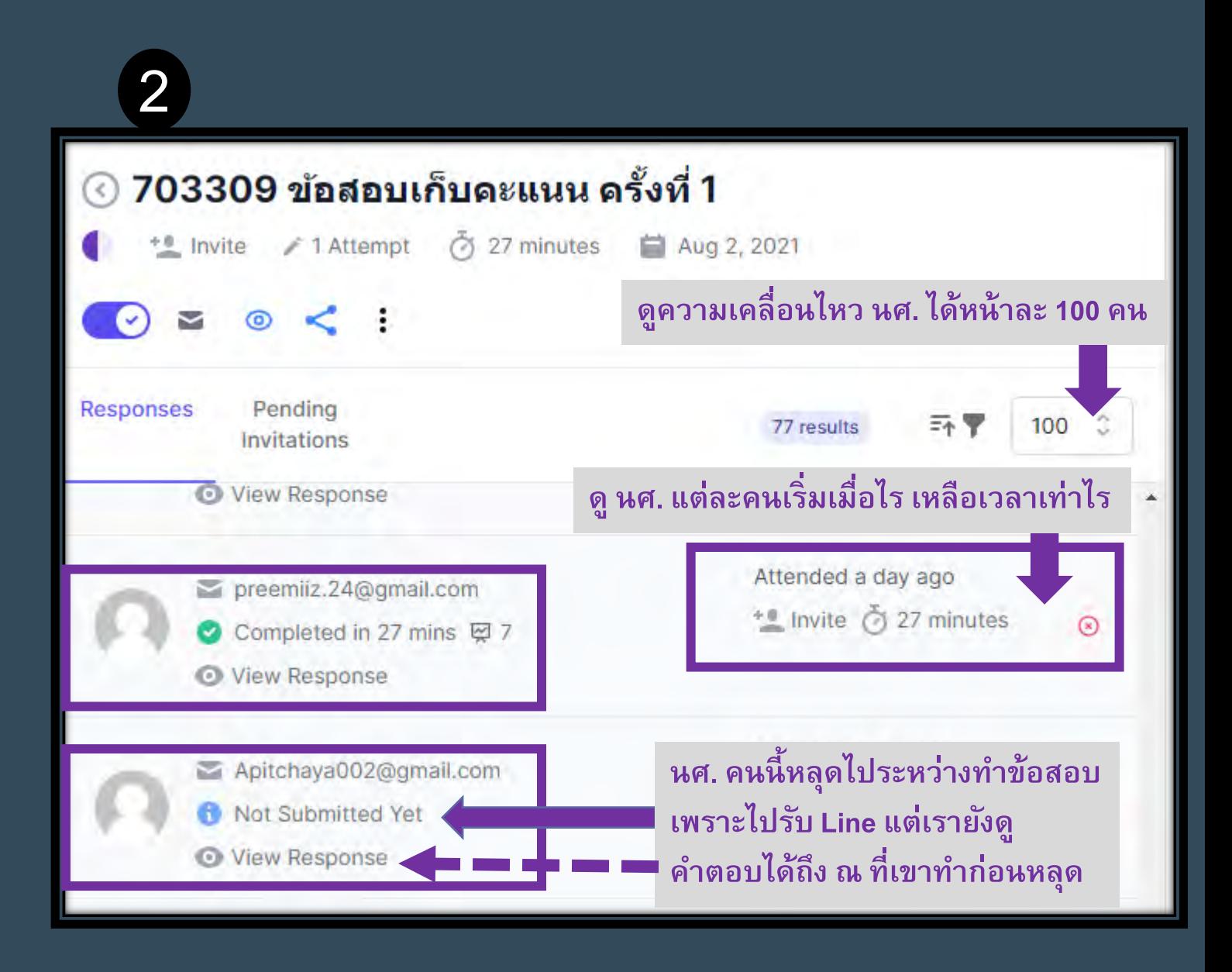

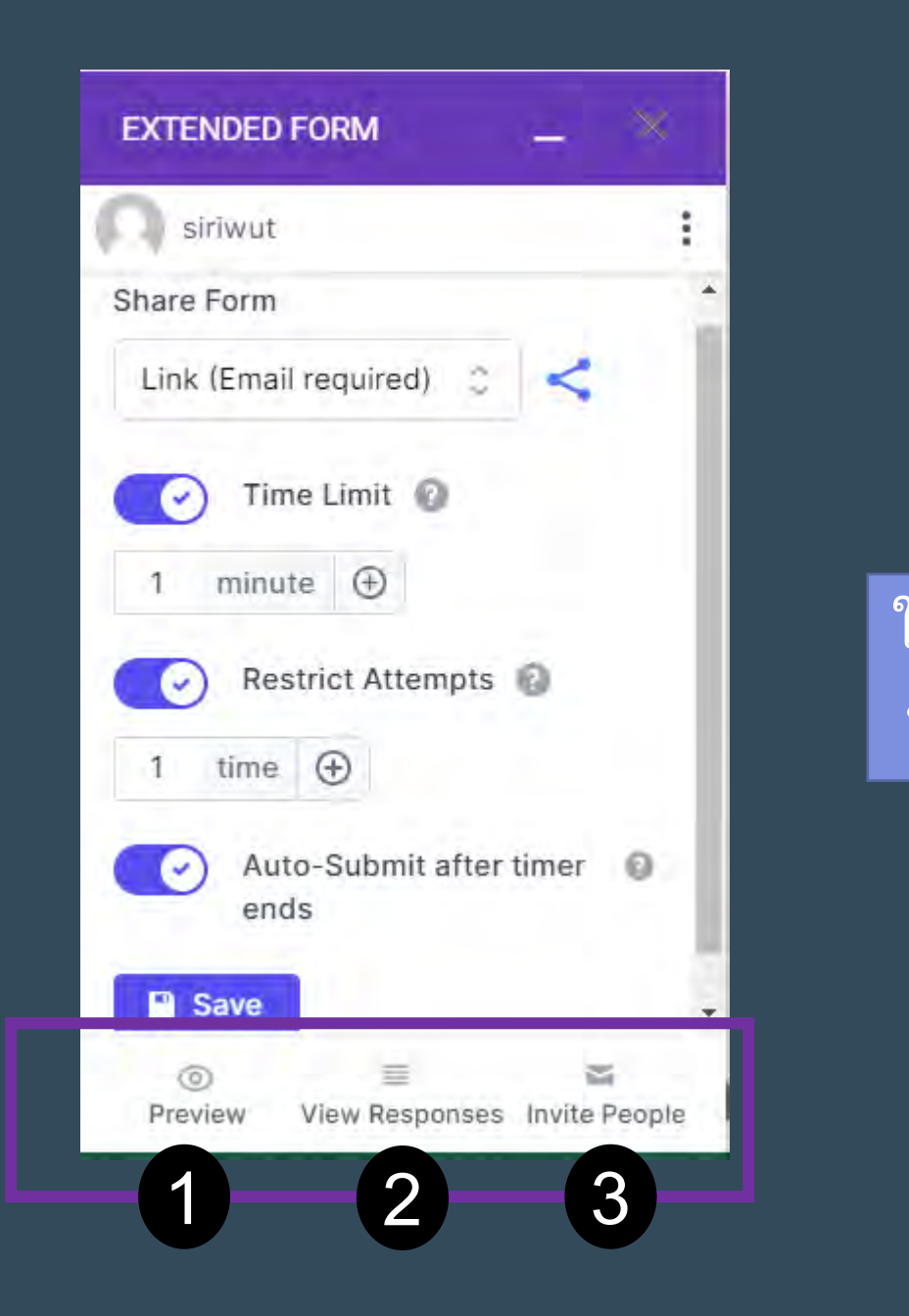

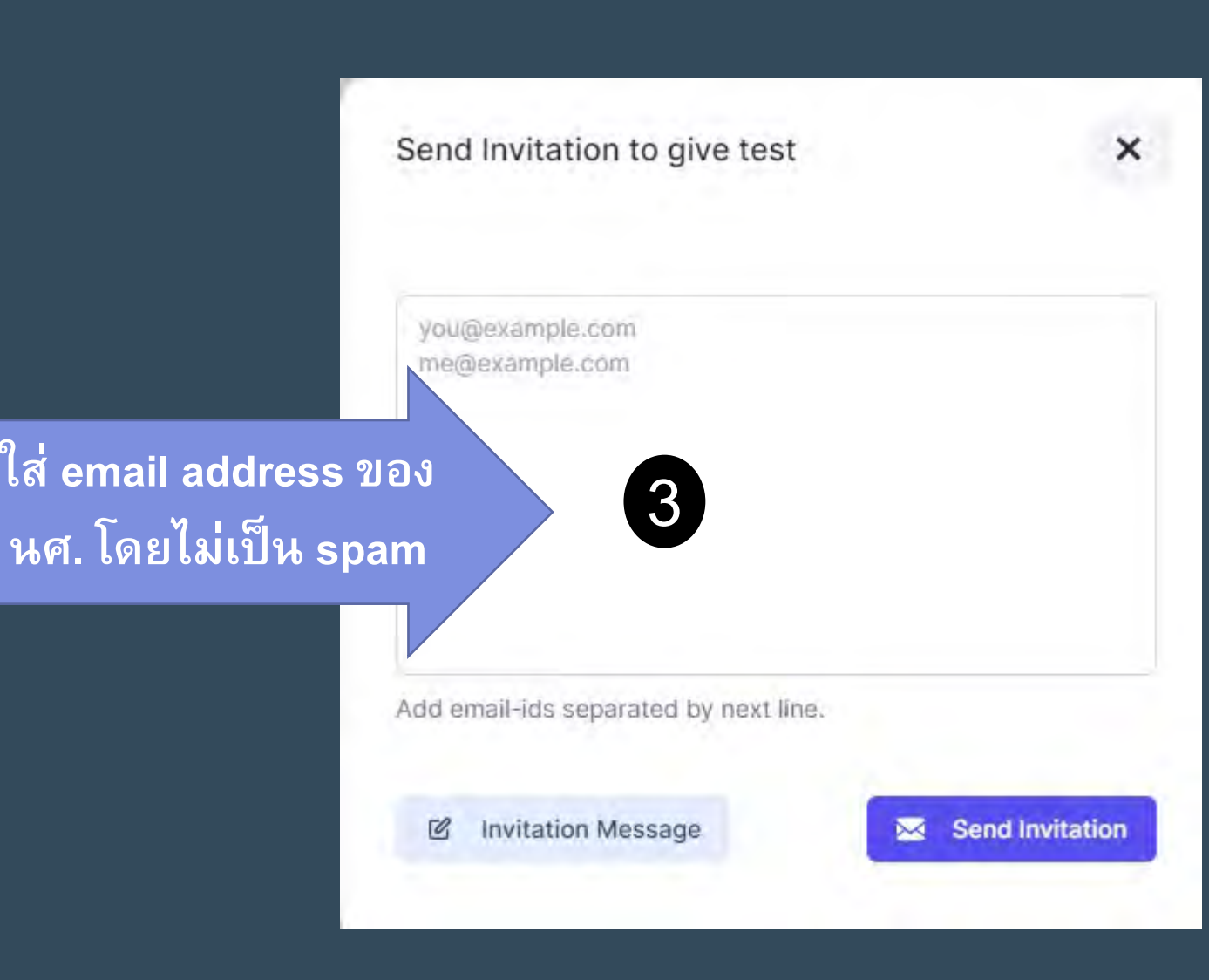

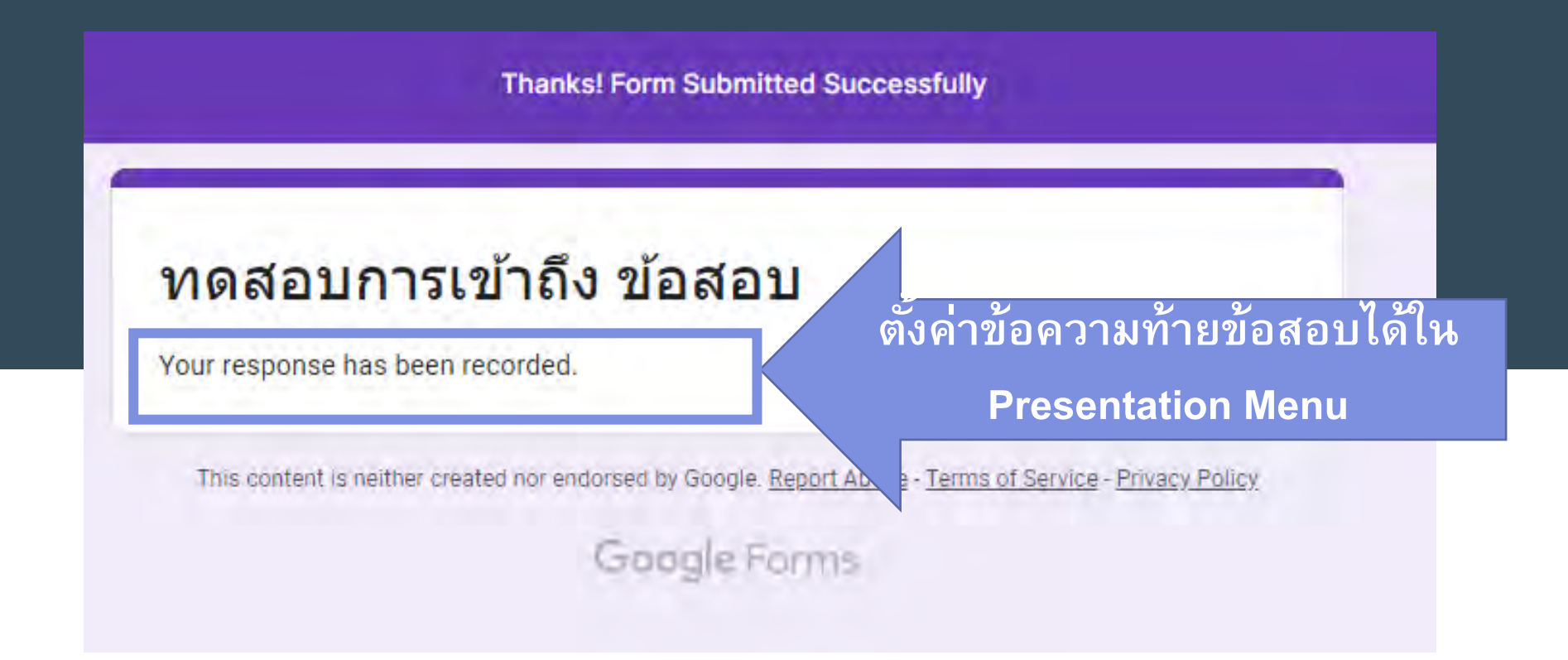

**เมื่อใช้ Extended Form ต้อง Uncheck ทั้งหมด**

2

1

 $\circledcirc$ 

幻

O

සි

Send

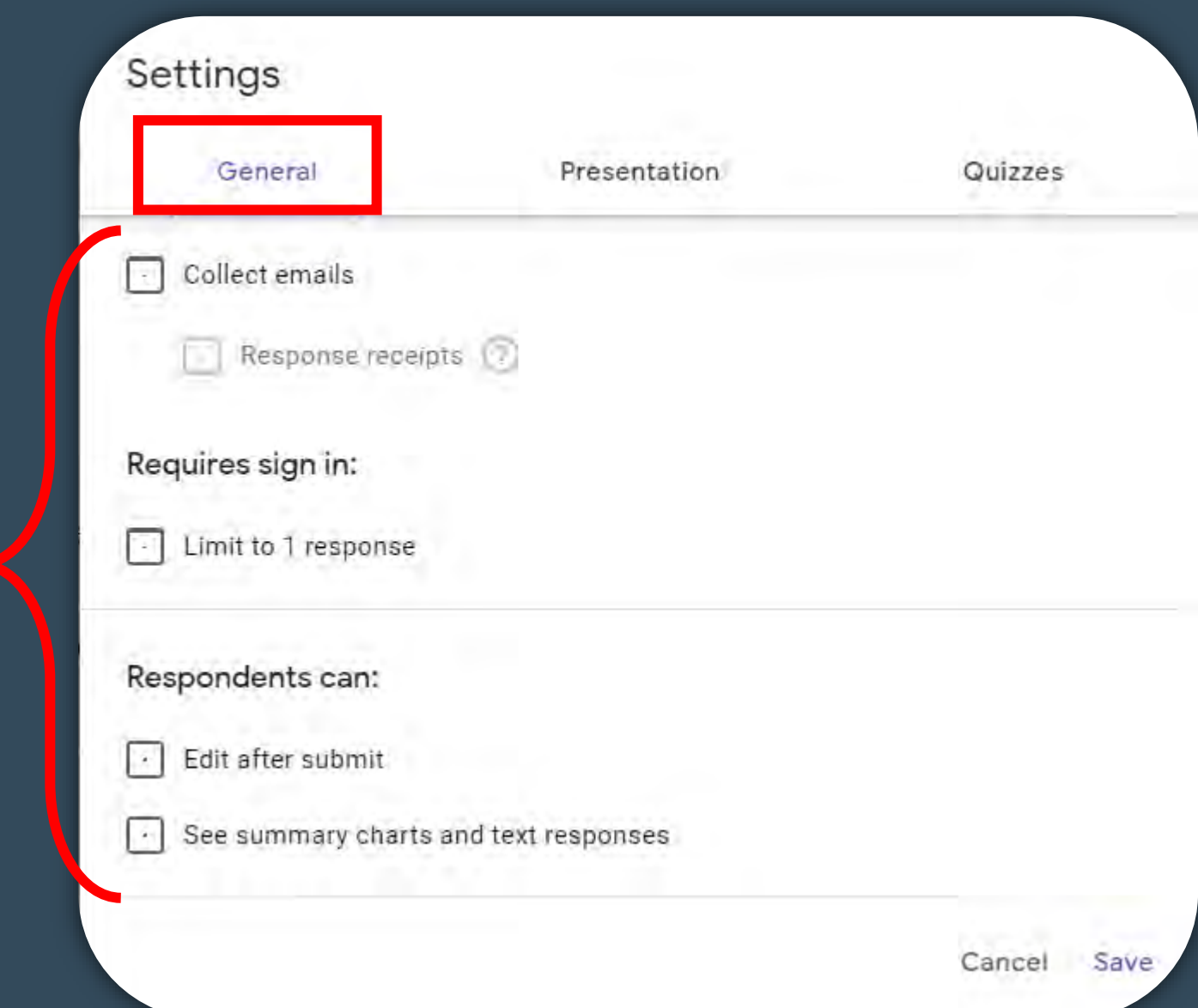